# **Resumen – Trabajo De Grado**

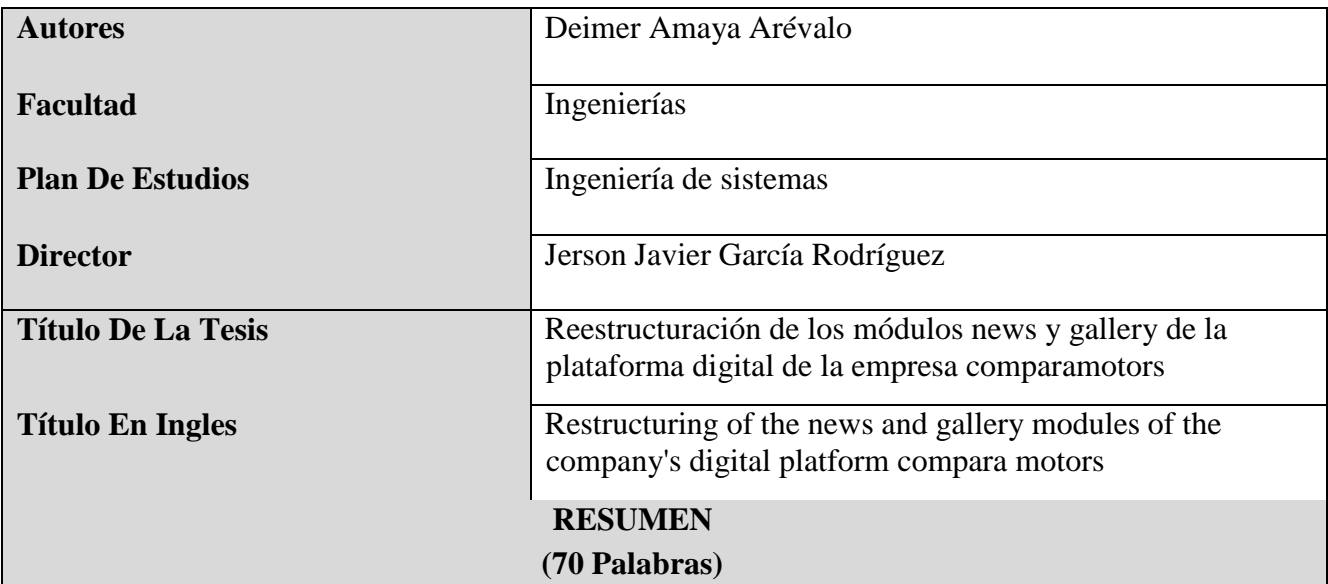

El siguiente trabajo de grado modalidad pasantías corresponde a la restructuración de la plataforma digital de la empresa compara motors, basada en el módulo news para así poder mejorar la experiencia de usuario y agregarle nuevas funcionalidades para ofrecer un mejor servicio, la cual se trabajó mediante el framework angular, primeNG, HTML, CSS, JAVA SCRIPT y TYPESCRIPT. Utilizando una arquitectura de software llamada api rest, la lógica del negocio se manejó con node.js.

# **RESUMEN EN INGLES**

The following internship modality degree work corresponds to the restructuring of the digital platform of the company comparamotors, based on the news module in order to improve the user experience and add new features to offer a better service, which was worked through the angular framework, primeNG, HTML, CSS, JAVA SCRIPT and TYPESCRIPT. Using a software architecture called api rest, the business logic is handled with node.js.

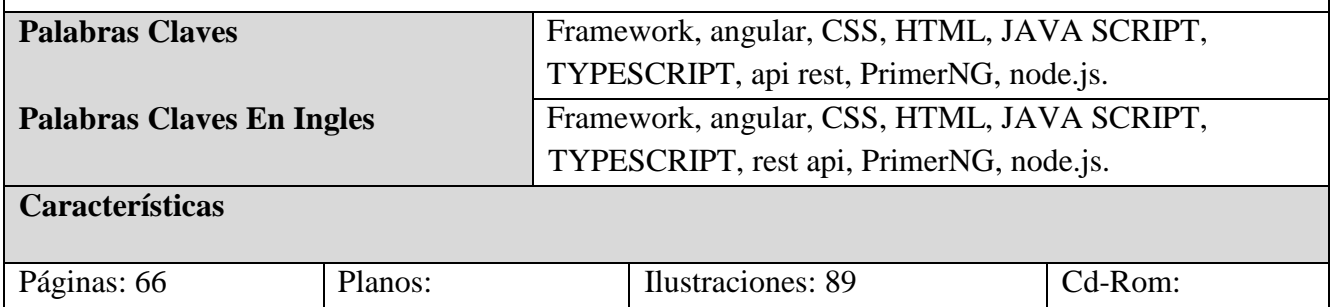

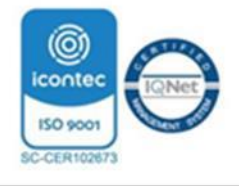

Vía Acolsure, Sede el Algodonal, Ocaña, Colombia - Código postal: 546552 Línea gratuita nacional: 01 8000 121 022 - PBX: (+57) (7) 569 00 88 atencionalciudadano@ufpso.edu.co - www.ufpso.edu.co

**Reestructuración de los módulos news y gallery de la plataforma digital de la empresa**

**comparamotors**

**Deimer Amaya Arevalo**

**Facultad de Ingenierías, Universidad Francisco de Paula Santander Ocaña**

**Ingeniería de Sistemas**

**Ing. Jerson Javier García Rodríguez**

**Septiembre de 2023**

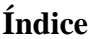

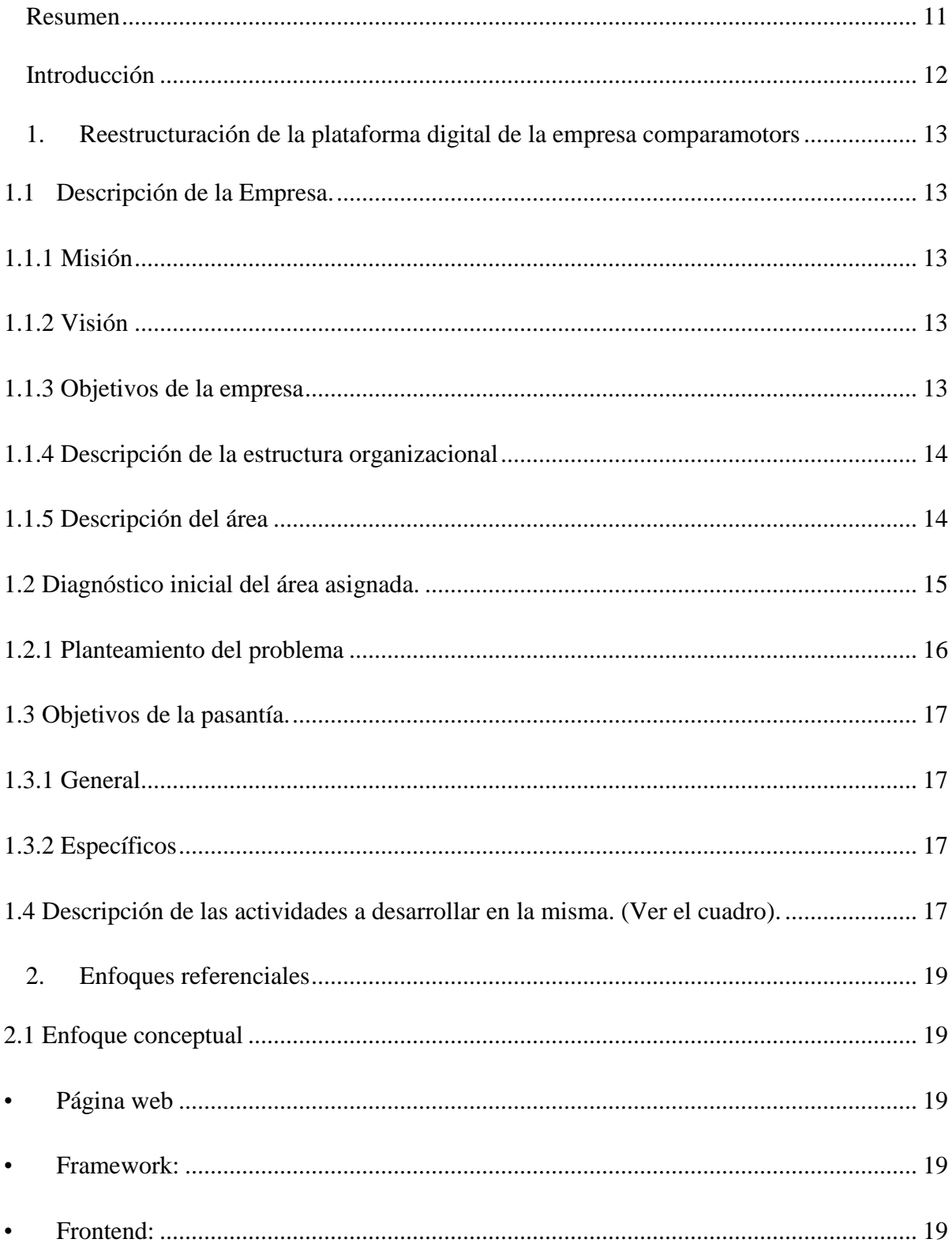

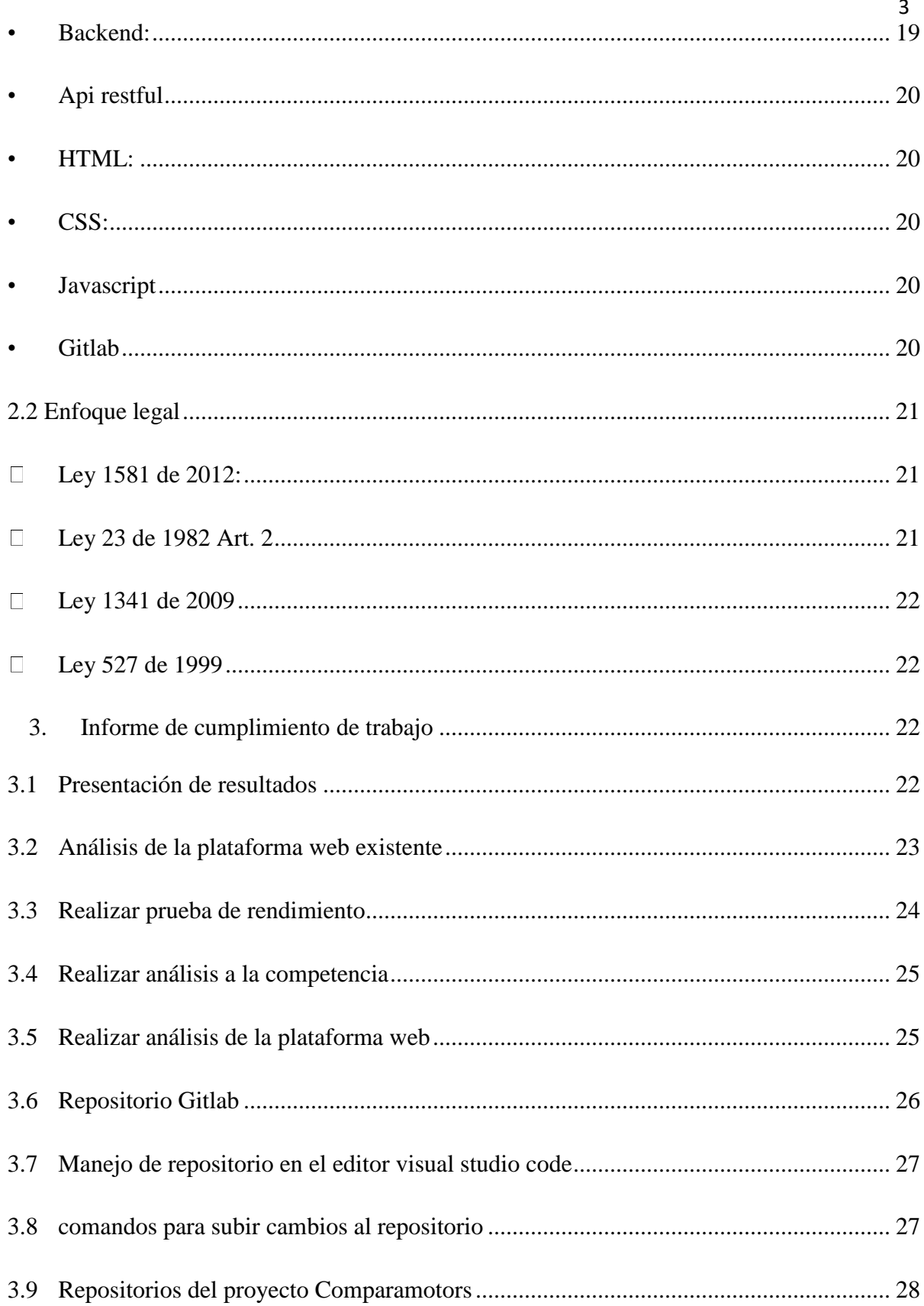

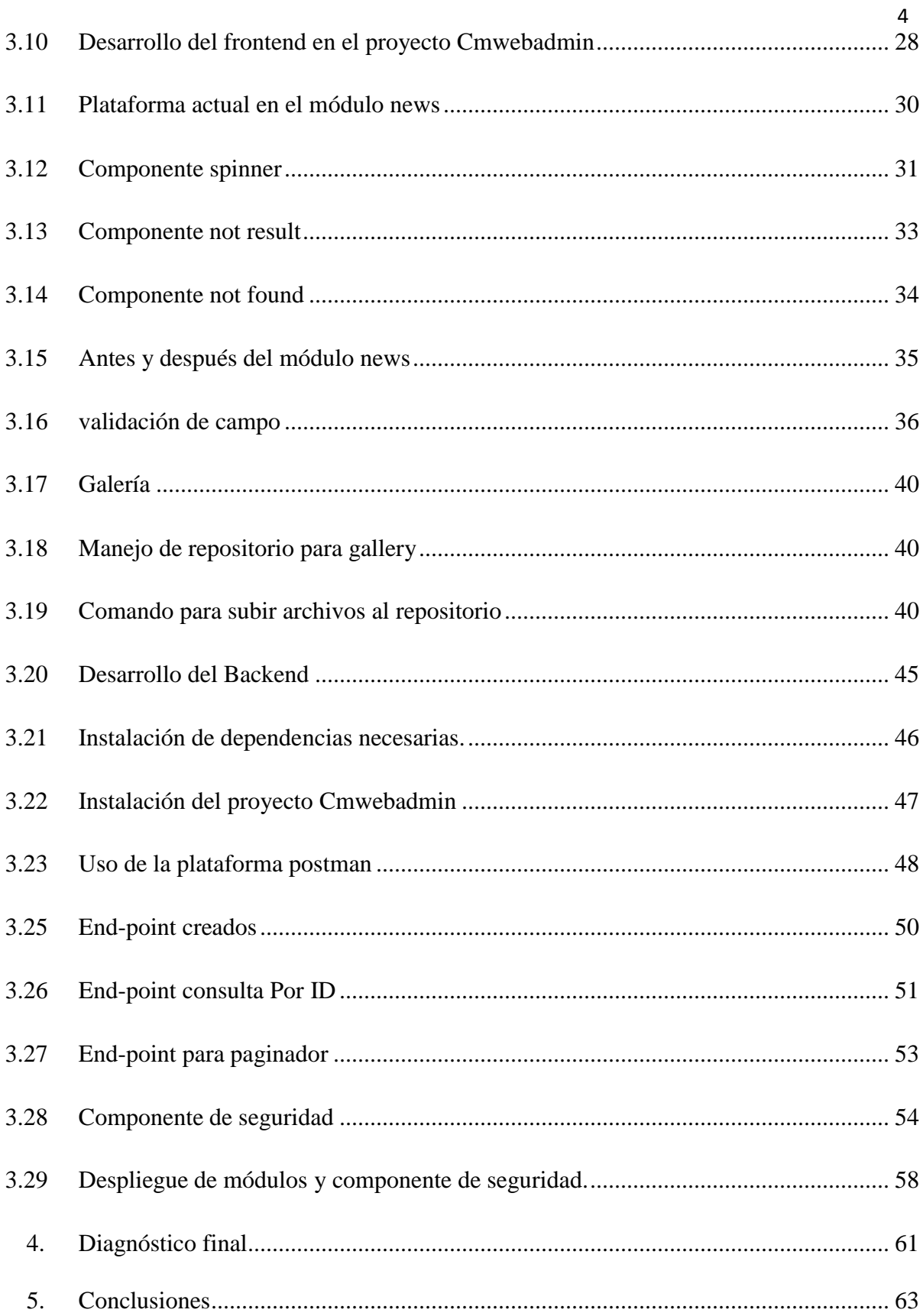

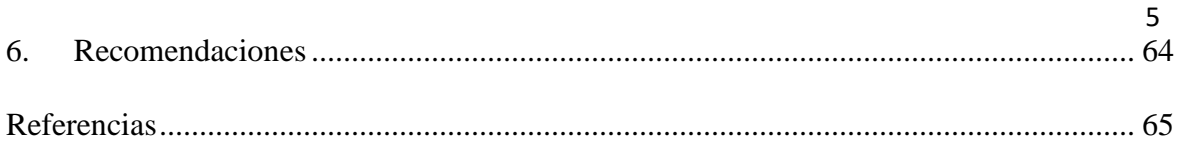

# Listas de figuras

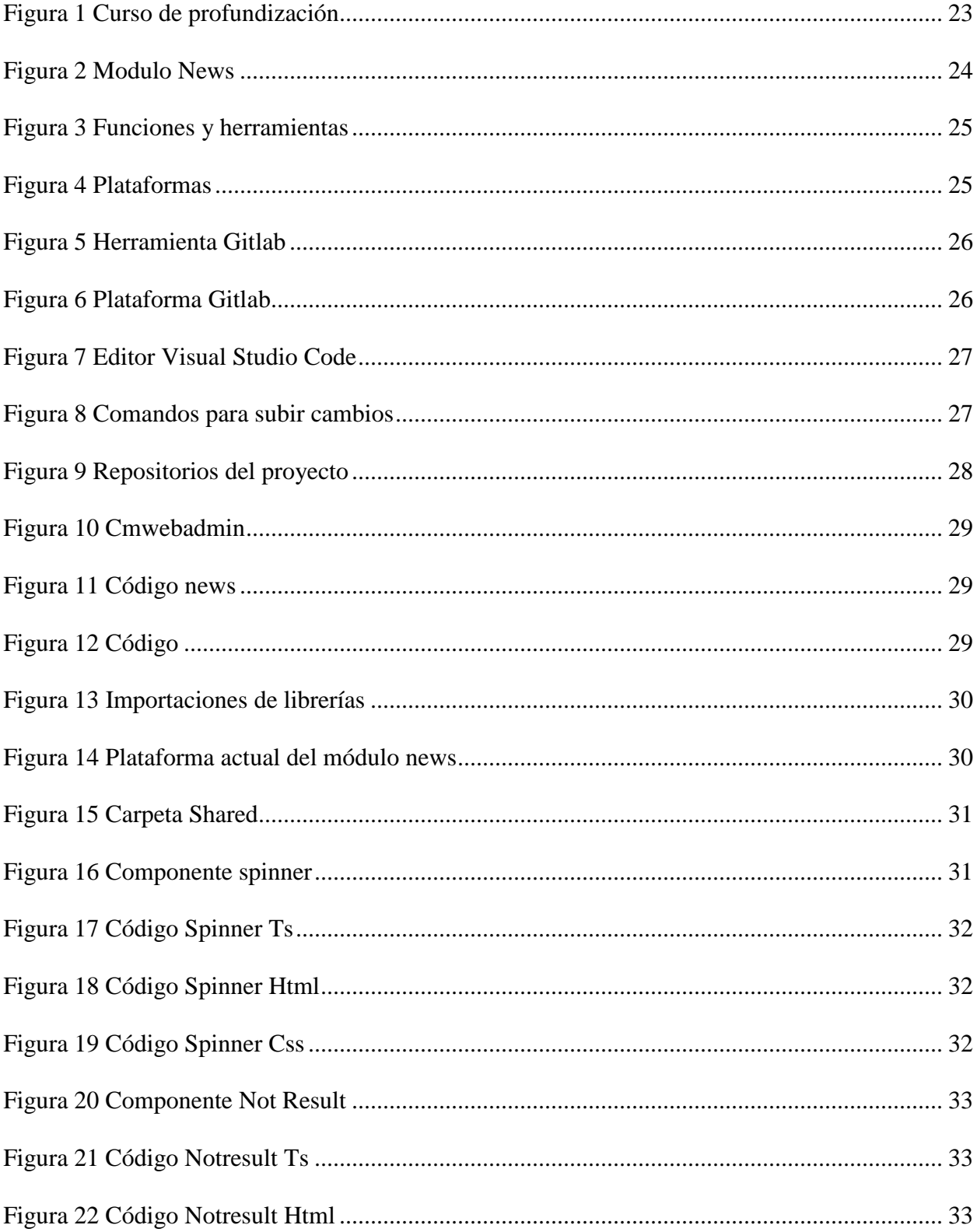

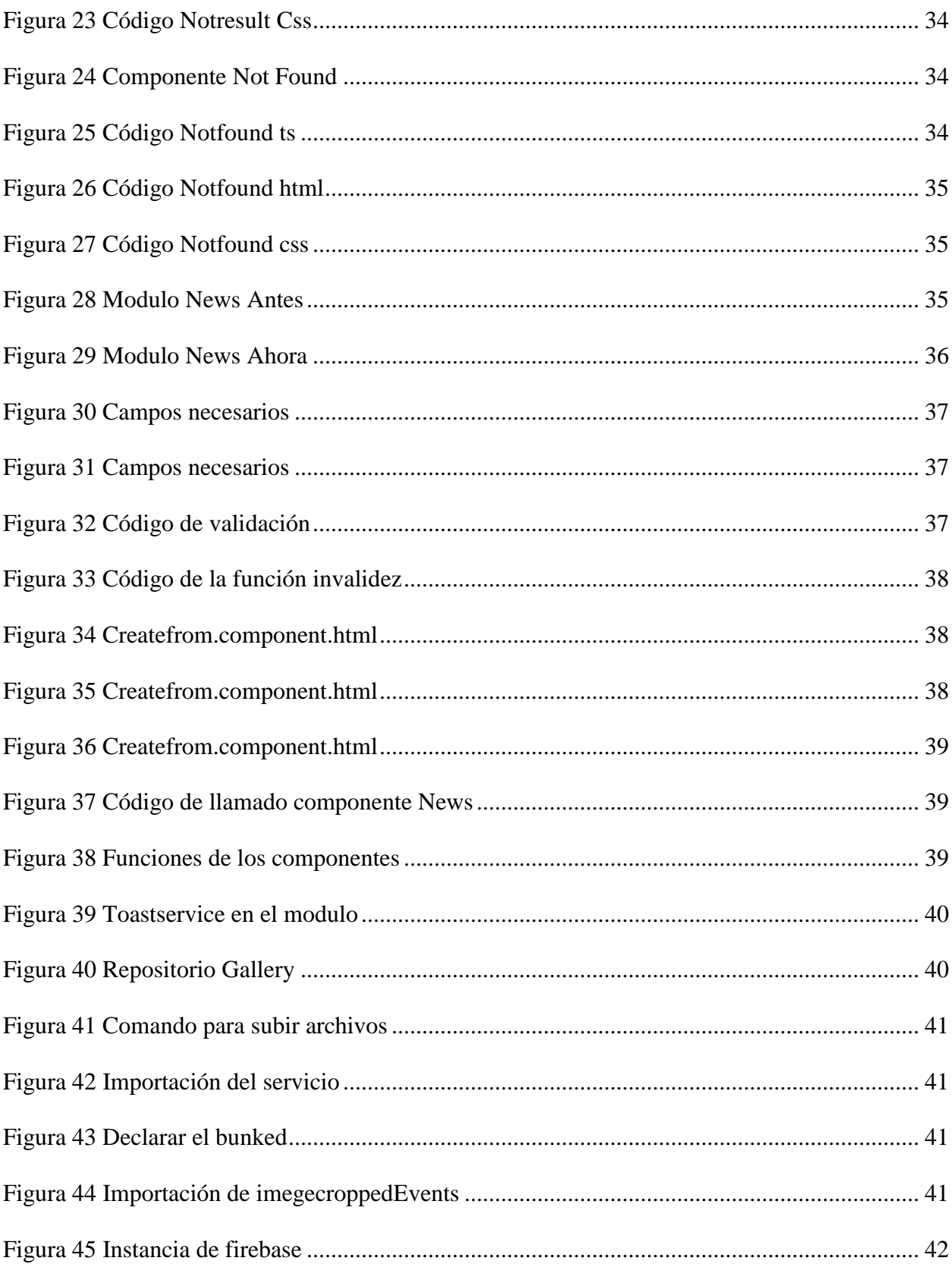

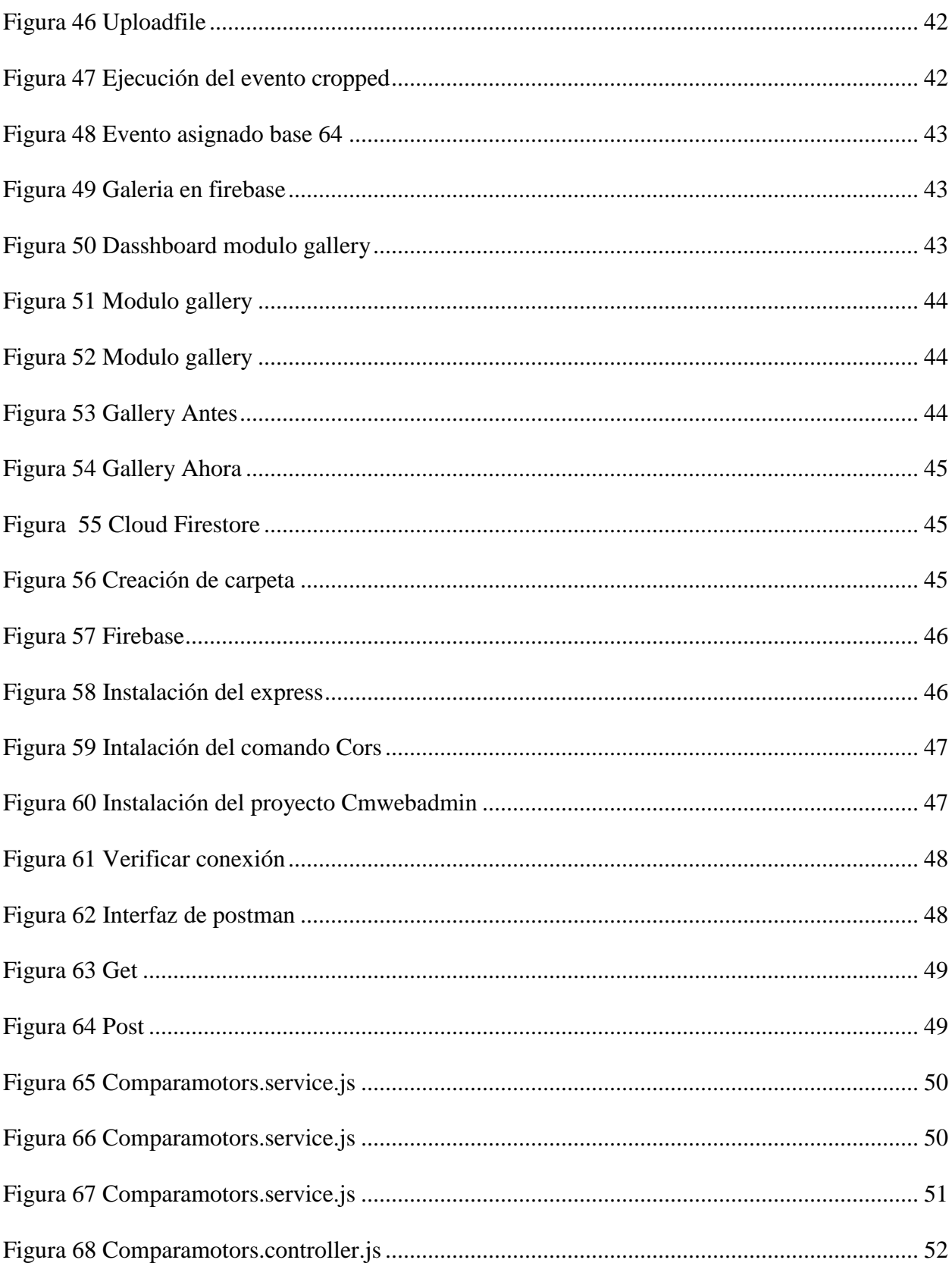

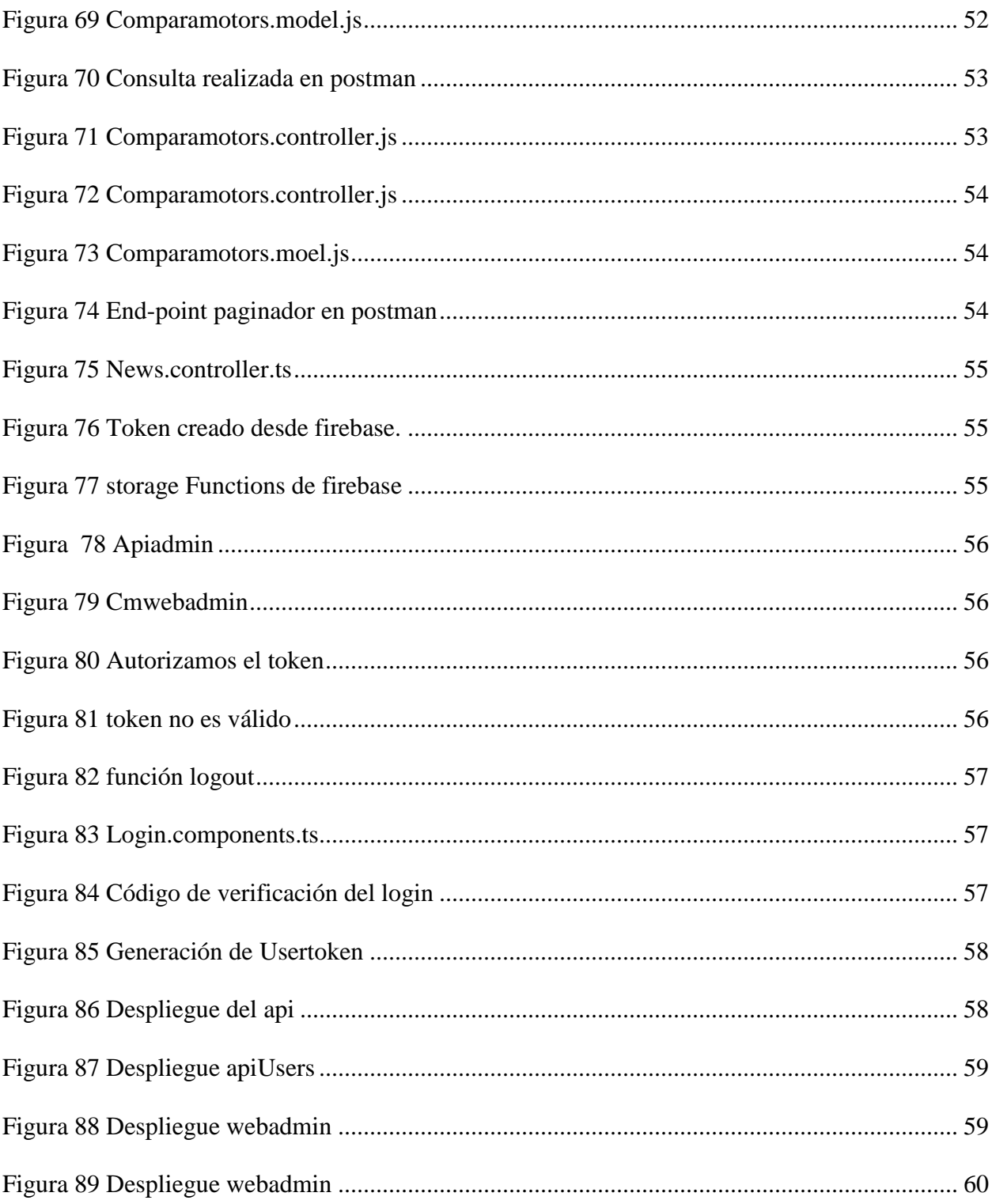

# Listas de tablas

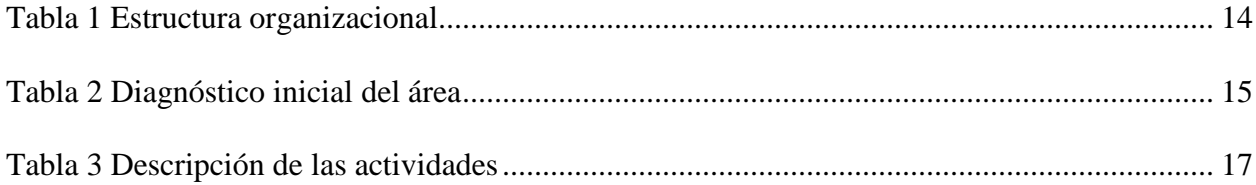

#### **Resumen**

<span id="page-11-0"></span>El proyecto de pasantía realizado en la empresa compara motors en la ciudad de Ocaña Norte de Santander, tiene el objetivo de restructuración de la plataforma digital de la empresa como base para los procesos a seguir por el área de desarrollo web que controlará y monitoreará los proyectos.

Para dar inicio a este proyecto se realizaron una serie de análisis a los requerimientos del módulo news para determinar que funciones se deben actualizar y cuales ser agregadas para mejorar la experiencia de usuario, se realizaron reuniones con áreas relacionadas durante la implementación del proyecto, desde su punto de vista y con observaciones del proceso anterior, se puede reconocer un proceso que abordará las brechas presentadas y de manera similar, se agregarán más de acuerdo con las necesidades de compara motors. De esta forma, se llevaron a cabo una serie de actividades llevar a cabo el diseño más adecuado utilizando diferentes framework y tecnologías.

#### **Introducción**

<span id="page-12-0"></span>No se puede negar la importancia del desarrollo web hoy en día. La creación y desarrollo de sitios web es reconocida mundialmente como una gran herramienta técnica. Se utiliza para iniciar y apoyar un negocio, para crear conciencia de mercado a través de la publicidad. los usos son infinitos. Su éxito se basa en el hecho de que Internet es una fuente de información clave para la creación de empleo, negocios inteligentes, eficientes y la realización de objetivos y enfoques.

Hoy en día, las empresas tienen como objetivo no solo satisfacer las necesidades y expectativas de sus clientes, sino también construir y fortalecer continuamente su confianza para continuar brindando servicios de calidad. En este sentido, es posible asegurar un cierto grado de estabilidad en las relaciones con clientes y proveedores. Un proyecto mal ejecutado no solo desperdicia tiempo, dinero y recursos, sino que los clientes evitan lo que consumen. El impacto negativo de la ejecución deficiente de un proyecto puede dañar la credibilidad de una organización.

De acuerdo a esto, se enfoca en una restructuración de la plataforma digital de la empresa, teniendo en cuenta los requerimientos analizados para agregar o modificar las funcionalidades del usuario, la cuales se trabajaron mediante el framework angular para hacer más eficiente y manejable, también los lenguajes como HTML, CSS, JAVA, JAVA SCRIPT, TYPESCRIPT.

#### **1. Reestructuración de la plataforma digital de la empresa compara motors**

#### <span id="page-13-1"></span><span id="page-13-0"></span>**1.1 Descripción de la Empresa.**

Compara Motors se basa principalmente en ofrecer una herramienta que presente resultados sobre los productos seleccionados y se encuentra liderado por un gran equipo de trabajo, encargado de implementar nuevas técnicas e intercambios de ideas con el fin de generar confiabilidad y la satisfacción de nuestros clientes

#### <span id="page-13-2"></span>*1.1.1 Misión*

Compara Motors es una empresa legalmente constituida con el propósito de ofrecer a los usuarios información relacionada con autos nuevos, comparación de vehículos de todos los segmentos, y ofrecer a nuestros clientes pautas publicitarias mediante página web, aplicación iOS, Andorid y canal de YouTube.

## <span id="page-13-3"></span>*1.1.2 Visión*

Ser un sitio web reconocido a nivel nacional, que ofrezca a los usuarios acceso a la información verídica, referente al conocimiento técnico, tecnológico y novedoso de los vehículos.

#### <span id="page-13-4"></span>*1.1.3 Objetivos de la empresa*

Estamos dispuestos a generar contenido informativo del mundo automotriz con el fin de mostrar las mejores marcas y modelos en el mercado colombiano. Es por esto, que presentamos 4 las más actualizadas noticias o novedades de este sector, proporcionando acceso a la información a

todos nuestros usuarios y generar el contenido de nuestros clientes. Principalmente nos enfocamos en que se encuentren satisfechos y cómodos con el servicio que brindamos para cubrir las necesidades de nuestros clientes garantizando su seguridad y confianza.

#### <span id="page-14-0"></span>*1.1.4 Descripción de la estructura organizacional*

En la actualidad la empresa no posee una estructura organizacional, sin embargo, este es el personal que está laborando actualmente con su respectivo cargo.

<span id="page-14-2"></span>*Tabla 1 Estructura organizacional*

| Nombre                         | Función                               |
|--------------------------------|---------------------------------------|
| Javier Antonio Gamboa Rivera   | Representación legal                  |
| Walter Arley Duran Quintero    | Diseñador web                         |
| Karen Mejía Amaris             | Diseñador web                         |
| Diego Alejandro Gamboa Rivera  | Marketing y logística                 |
| Hamilton Arévalo Álvarez       | Programador web                       |
| Marta Patricia Sanjuán Sarabia | Área administrativa, Recursos humanos |
| María Paula Granados           | Comunicadora social.                  |

#### <span id="page-14-1"></span>*1.1.5 Descripción del área*

Compara Motors no tiene dependencias debido a que no cuenta con un organigrama claro, aun así y tras un primer contacto con la empresa surge la necesidad de pasantes de ingeniería de sistemas debido a la segunda edición de la plataforma digital en el Desarrollo web, orientado a FULL STACK (fronend, backend), por eso el plan de trabajo se enfocará en esta área específica.

# <span id="page-15-0"></span>**1.2 Diagnóstico inicial del área asignada.**

<span id="page-15-1"></span>*Tabla 2 Diagnóstico inicial del área*

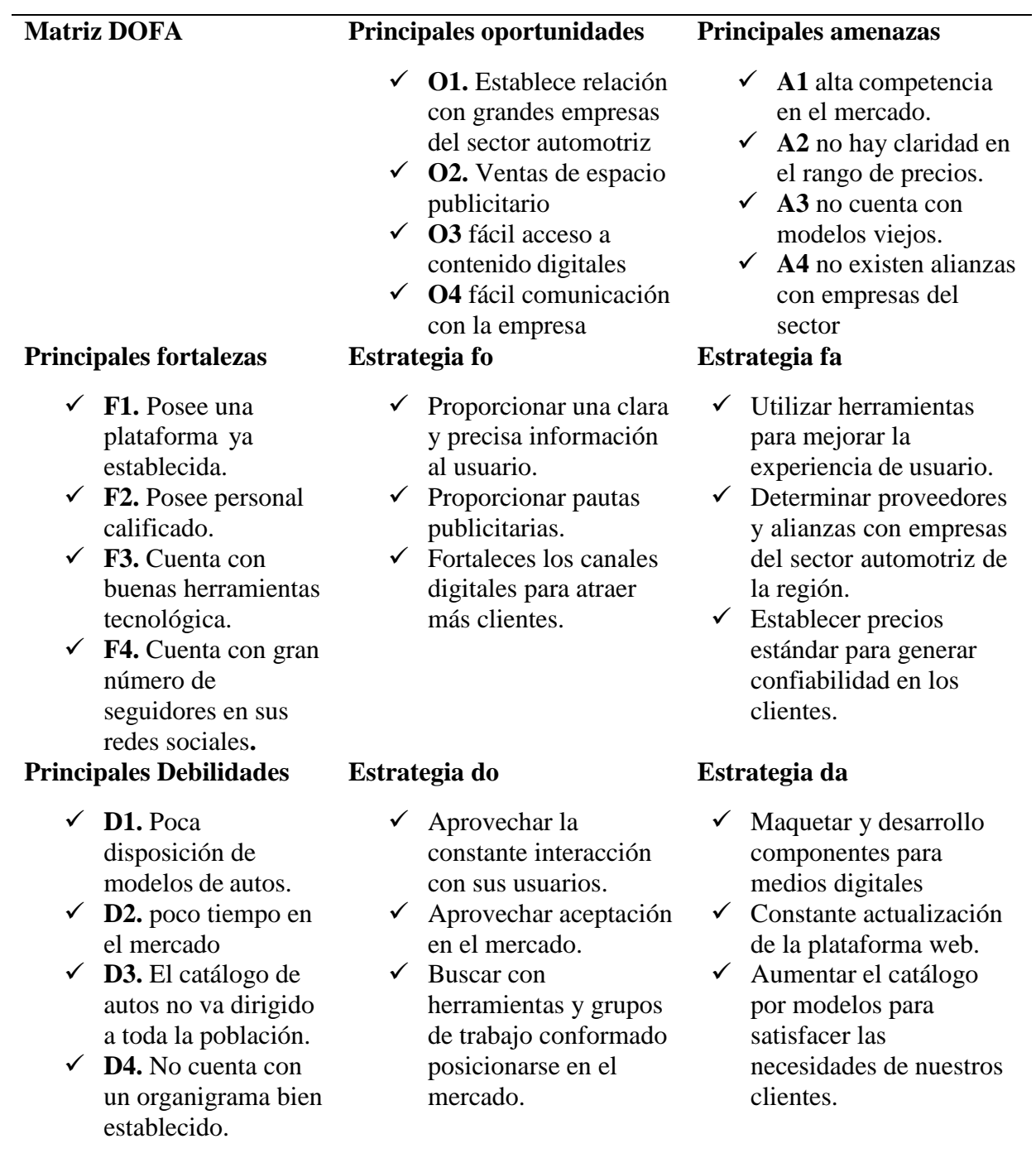

#### <span id="page-16-0"></span>*1.2.1 Planteamiento del problema*

Tener presencia en Internet significa que se trata de una empresa que está a la vanguardia del mercado y puede ofrecer información y servicios a todo aquel que ingrese a su sitio. El diseño del sitio web y la información que allí se incorpore será decisivo para generar una relación a largo plazo con usuarios y clientes. Web ha cambiado el comercio, la educación, el gobierno, la salud e incluso la forma de relacionarnos afectivamente; podría decirse que está siendo uno de los instrumentos principales de cambio social en la actualidad. "Cuando una institución cuenta con una página web eleva su prestigio, a la vez que permite que los clientes aumenten su nivel de confianza en el producto o servicio que ofrece. Un sitio web ayuda a incrementar las ventas, la productividad y el valor en el mercado" (POPULAR, 2015).

Por otra parte, dichas empresas que ya poseen plataformas digitales deben realizar constantes mantenimientos y actualizaciones con el fin de conservar un ambiente virtual seguro y confiable para que estas no queden obsoletas en un futuro. "Cuando se posee una página web, ya sea personal o corporativa, es de suma importancia mantenerla activa siempre si se quiere conseguir presencia en Internet para conseguir visitas y un crecimiento constante" (Romero, 2020).

La empresa Compara Motors cuanta con una plataforma digital a través de la cual se gestionan los servicios sin embargo el desarrollo de dicha plataforma requiere actualización en los módulos news y gallery con el fin de mejorar su funcionamiento, solucionar posibles errores y si es necesario incluir nuevas funciones para brindar mejores servicios a sus clientes.

## <span id="page-17-0"></span>**1.3 Objetivos de la pasantía.**

## <span id="page-17-1"></span>*1.3.1 General*

Reestructurar los módulos news, gallery de la plataforma digital de la empresa compara motors

## <span id="page-17-2"></span>*1.3.2 Específicos*

- Analizar el estado actual de los módulos news y gallery de la plataforma digital de la empresa comparamotors.
- Desarrollar los módulos de news y gallery con las mejores prácticas y experiencia de usuario para la plataforma digital de la empresa comparamotors.
- Realizar el despliegue a producción de los módulos y componente de seguridad para la plataforma digital de la empresa comparamotors.

#### <span id="page-17-3"></span>**1.4 Descripción de las actividades a desarrollar en la misma. (Ver el cuadro).**

<span id="page-17-4"></span>*Tabla 3 Descripción de las actividades*

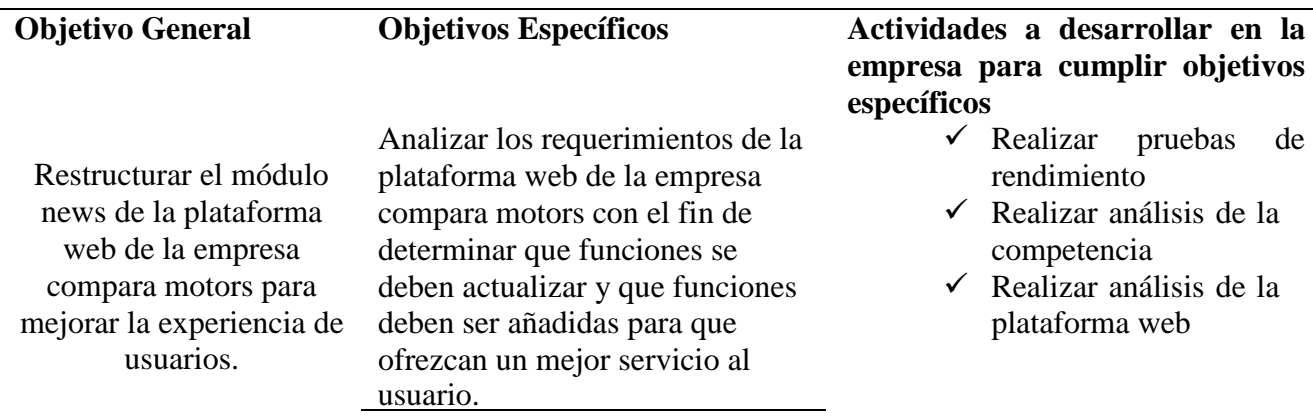

Desarrollar el diseño para la plataforma web y agregar nueva funcionalidad utilizando el framework angular para brindar un mejor servicio a los usuarios de la plataforma digital de la empresa compara motors.

Aplicar el despliegue para pasar a un entorno de producción e interacción con los usuarios, y realizar la documentación respectiva para la plataforma web de la empresa compara motors

- Desarrollo de código en html, css, y javascript.
- $\checkmark$  Desarrollo y maquetación de componentes search.
- Desarrollo y maquetación de componentes creat.
- $\checkmark$  Implementación de librerías para nuestro proyecto.
- Desarrollo de end-point show
- $\checkmark$  Desarrollo de end-point login.
- Desplegar la plataforma web en nuestro servidor.
- $\checkmark$  Realizar la documentación del módulo news

#### **2. Enfoques referenciales**

#### <span id="page-19-2"></span><span id="page-19-1"></span><span id="page-19-0"></span>**2.1 Enfoque conceptual**

• *Página web***:** Se define como cualquier documento digital multimedia que cumpla con los estándares de la World Wide Web (WWW) (es decir, puede contener audio, video, texto y combinaciones de los mismos); se ajusta a la misma. Accesible a través de un navegador web y una conexión a Internet activa. (Concepto, s.f.)

<span id="page-19-3"></span>• *Framework:* Es un entorno o marco de trabajo, un conjunto de prácticas estandarizadas, conceptos y estándares a seguir. Al seguir algunas reglas, el marco aplica las mejores prácticas en su código.

Por otro lado, el marco también proporciona una serie de herramientas ya desarrolladas. Estas son características generalmente comunes para todos los proyectos. (IEBS, s.f.)

- <span id="page-19-4"></span>• *Frontend:* Esta es la parte del sistema de información a la que los usuarios acceden directamente e interactúan y reciben o utilizan la funcionalidad de back-end del sistema host. Permite a los usuarios acceder y solicitar los beneficios y servicios del sistema de información subyacente. Los sistemas front-end pueden ser aplicaciones de software o hardware, o una combinación de las mismas, así como recursos de red. (Arimetrics, s.f.)
- <span id="page-19-5"></span>• *Backend:* Es un sistema central para el sitio web y la operación comercial, como el sistema de gestión de pedidos y el procesamiento de inventario/envío. Este sistema recopila información de usted o de otros sistemas de procesamiento de datos dentro

de su empresa. Usted es responsable de administrar la información que recopilamos de usted en nuestro sitio web. (Arimetrics, Arimetrics, s.f.)

- <span id="page-20-0"></span>• *Api restful:* Es una interfaz que utilizan dos sistemas informáticos para intercambiar información de forma segura a través de Internet. La mayoría de las aplicaciones empresariales necesitan comunicarse con otras aplicaciones internas o de terceros para realizar diversas tareas. (AWS, s.f.)
- <span id="page-20-1"></span>• *HTML:* Es un acrónimo de HyperText Markup Language, que significa Lenguaje de marcado de hipertexto. Es el nombre del lenguaje de programación utilizado para desarrollar páginas web y sirve como estándar de referencia para su codificación y estructuración a través del código del mismo nombre (HTML). (Concepto, Concepto, s.f.)
- <span id="page-20-2"></span>• *CSS:* (Abreviado como Hojas de estilo en cascada) es una función añadida a HTML que brinda a los desarrolladores y usuarios de sitios web más control sobre su apariencia. (Arimetrics, Arimetrics, s.f.)
- <span id="page-20-3"></span>• *Javascript:* Es un lenguaje de programación utilizado por los desarrolladores para crear sitios web interactivos. Desde la actualización de las fuentes de las redes sociales hasta la visualización de mapas y animaciones interactivos, las funciones de JavaScript pueden mejorar la experiencia del usuario de su sitio web. (AWS, AWS, s.f.)
- <span id="page-20-4"></span>• *Gitlab:* Es un repositorio de administración de proyectos, basado en Git, como puede adivinar por el nombre, y que proporciona código para generar servidores y administrar clientes, sus operaciones y los servicios proporcionados. (Crehana, s.f.)

#### <span id="page-21-0"></span>**2.2 Enfoque legal**

Para el desarrollo de la presente investigación será necesario tener en cuenta la normatividad relacionada con la administración de las tecnologías de la información.

#### <span id="page-21-1"></span>*Ley 1581 de 2012:*

La Ley 1581 de 2012 estableció normas generales para la protección de datos personales. De acuerdo con el artículo 1, su objeto es "normas generales para la protección de datos personales". El derecho constitucional de toda persona a conocer, actualizar y corregir la información que sobre sí misma se encuentre en bases de datos, archivos, etc. (GOV.CO, 2012)

Derechos, libertades y garantías constitucionales previstos en el artículo 15 de la Constitución Política. y el derecho a la información consagrado en el artículo 20 de la misma."

<span id="page-21-2"></span>*Ley 23 de 1982 Art. 2:*

Los derechos de autor de un autor se extienden a las obras científicas, literarias y artísticas. Esto incluye todas las creaciones intelectuales en los campos de la ciencia, la literatura y el arte, independientemente de cómo se expresen o con qué propósito. Conferencias, discursos, sermones y obras similares. Una composición musical dramática o dramática. coreografía y Pantomima. Una pieza musical con o sin letra. trabajo de cine Obras equivalentes realizadas por un proceso similar a la cinematografía, incluidos los videogramas. Obras de dibujo, pintura, arquitectura, escultura, grabado y litografía de Una obra fotográfica expresada a través de un proceso similar a la fotografía. Trabajo de

arte aplicado. Las ilustraciones, mapas, dibujos, croquis y obras plásticas relativas a la geografía, la topografía, la arquitectura o las ciencias y, finalmente, las obras científicas, literarias o artísticas que puedan ser reproducidas o definidas por reproducción o reproducción impresa o grabada, radiotelefónica o de otra forma Cualquier producción en el campo medio conocido o desconocido. (GOV.CO, GOV.CO, 1982)

#### <span id="page-22-0"></span>*Ley 1341 de 2009:*

Principios y conceptos organizativos de la Sociedad de la Información y las Tecnologías de la Información y la Comunicación (TIC) crean la Agencia Nacional del Espectro y dictan otras normas. (GOV.CO, GOV.CO, 2009)

#### <span id="page-22-1"></span>*Ley 527 de 1999:*

Define y regula el acceso y uso de mensajes de datos, comercio electrónico, firmas digitales, y establece y establece autoridades certificadoras imponer otras disposiciones. (GOV.CO, GOV.CO, 1999)

Las leyes anteriores generalmente entienden el tema y siguen los objetivos de la empresa que conducen a la ejecución del proyecto que es la reestructuración de la plataforma de la empresa compara motors Framework Angular. Es decir, la base legal del trabajo realizado.

### **3. Informe de cumplimiento de trabajo**

#### <span id="page-22-3"></span><span id="page-22-2"></span>**3.1 Presentación de resultados**

Como primera instancia la empresa compara motors nos facilita un curso para tener más profundo los conocimientos sobre el framework angular, dado que dicha plataforma estaba bajo el marco estandarizado, para así poder ejecutar más fácilmente los códigos y sin contratiempos, el cual se obtuvo 15 días para el desarrollo de dicho curso.

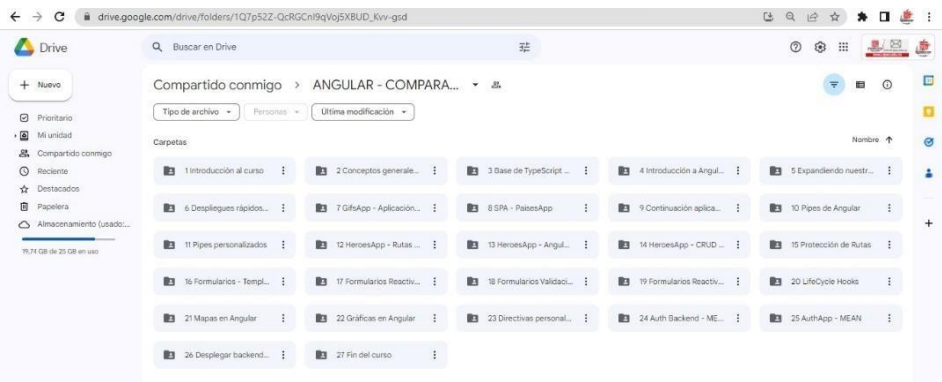

<span id="page-23-1"></span>*Figura 1 Curso de profundización*

#### <span id="page-23-0"></span>**3.2 Análisis de la plataforma web existente**

Nos disponemos a revisar la página teniendo en cuenta su funcionalidad en la interfaz gráfica, para así poder definir lo que se quiere actualizar, revisando cada uno de los módulos y la funcionalidad, el cual se asignaron los módulos correspondientes a cada persona para trabajar, en este caso serían los módulos **news** y **gallery**.

Luego de esto se profundizo más en revisión del código fuente, también se procedió a revisar cada una de las funcionalidades que estuvieran corriendo acorde a la necesidad y observando cuales se le podría agregar de más.

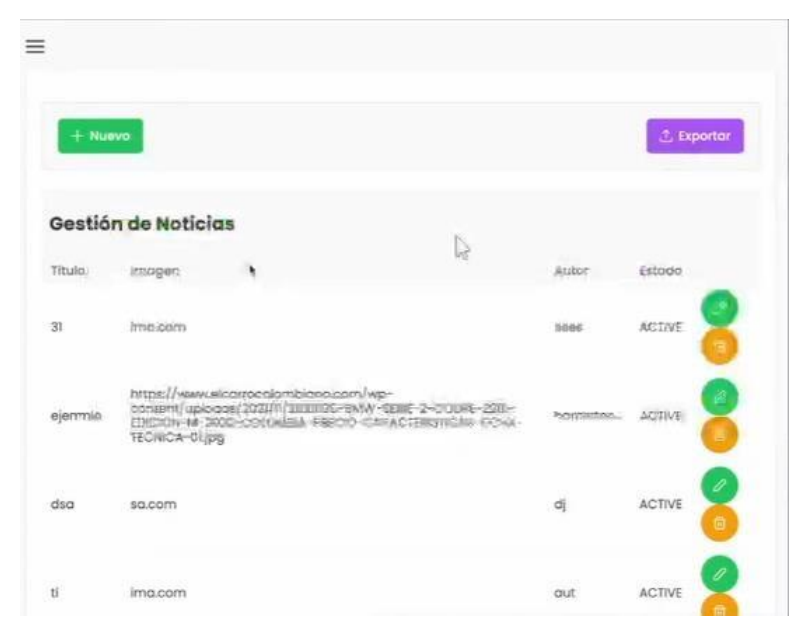

### <span id="page-24-1"></span>*Figura 2 Modulo News*

Podemos observar nuestro modulo de noticias de la forma en que la encontramos, el reto es mejoarar la experiencia e usuario utlizando las mejores practica, tambien podemos analizar que en la imágenes solo se guarda el la dirrecion, no muestra la imagen en ese sentido vamos a dearrollar un nuevo modulo llamado gallery para poder almacenar las diferente iamgenes de todos los modlulos asi y dentro de el modulo news se hace el llamdo para que para que se vea una intefaz mas amigable al al usuario.

### <span id="page-24-0"></span>**3.3 Realizar prueba de rendimiento**

En esta segunda actividad se realizó estudio en conjunto por medio de reuniones virtuales utilizando la plataforma Google Meet para determinar cuáles funcionalidades se debe mejorar y las Herramientas a implementar en el desarrollo de proyectos.

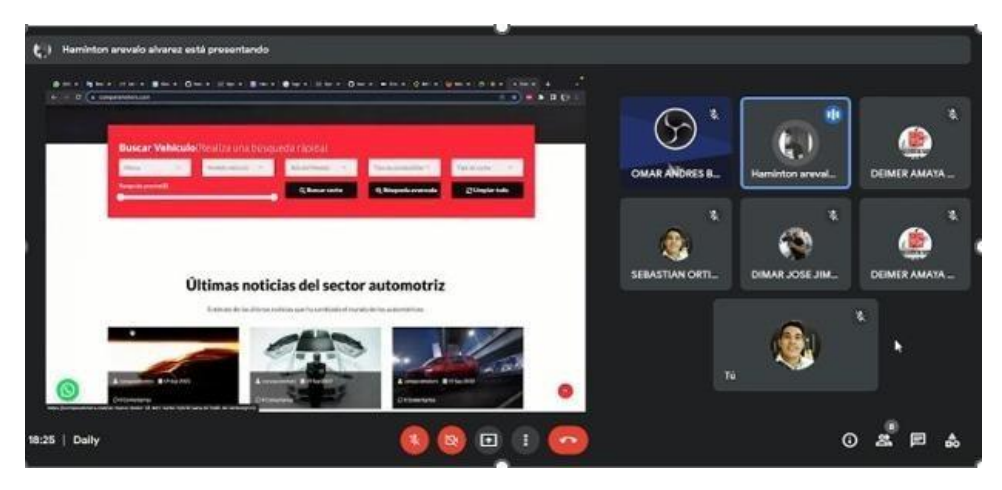

*Figura 3 Funciones y herramientas*

## <span id="page-25-2"></span><span id="page-25-0"></span>**3.4 Realizar análisis a la competencia**

Como tercera actividad realizamos una observación a las diferentes plataformas que ofertan servicios similares a la empresa comparamotors

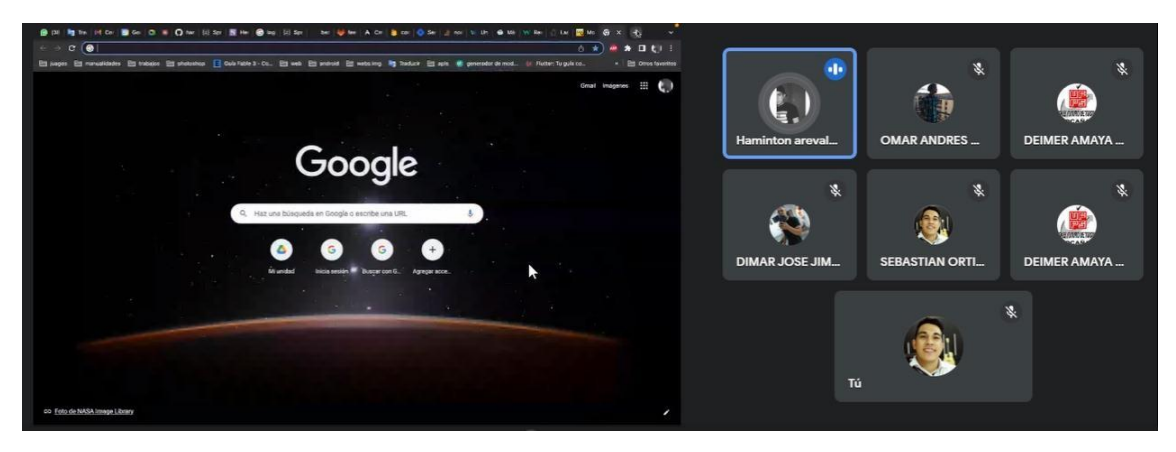

<span id="page-25-3"></span><span id="page-25-1"></span>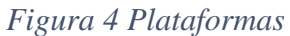

## **3.5 Realizar análisis de la plataforma web**

Para finalizar la última actividad de este primer objetivo realizamos un análisis individual de la plataforma incluido el módulo news y contemplar componentes a desarrollar como lo es el

módulo gallery antes del desarrollo del proyecto para así entrar al mundo automotor e implementar mejoras al nuevo sitio web.

## <span id="page-26-0"></span>**3.6 Repositorio Gitlab**

Se utilizo esta herramienta para llevar a cabo el repositorio del proyecto, el cual se reforzo un poco sobre el uso del manejo de esta, ya que nos facilitó un poco la organización en el desarrollo de nuestro modulo, el uso de esta es esencial para trabajar en equipo debido a que hay varias personas trabajando sobre la misma página, en diferentes módulos, por ende, debemos trabajar en ramas personalizadas para así no afectar el desarrollo de los demás.

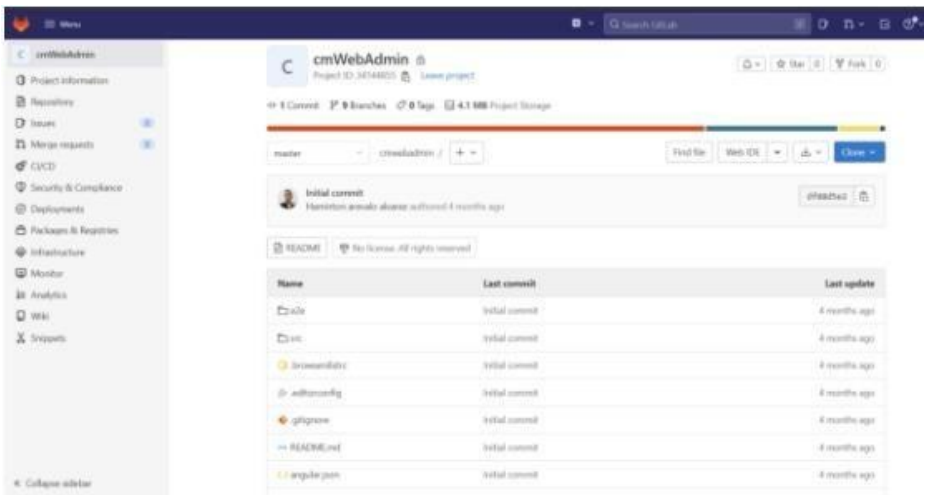

<span id="page-26-1"></span>*Figura 5 Herramienta Gitlab*

| <b>III</b> Men- |                                                                                                    | $\mathbf{B}$ .<br><b>OD</b> have A (2014) | $0 - h - h - h$           |
|-----------------|----------------------------------------------------------------------------------------------------|-------------------------------------------|---------------------------|
|                 | Projects                                                                                             |                                           | <b>The princip</b>        |
|                 | Pending determine<br><b>Marred property</b><br>Your projects<br>Explication gas<br>Excitore frazioni | Tituy by turns.                           | Narras<br>×               |
|                 | $\overline{AB}$<br>Personal                                                                          |                                           |                           |
|                 | Comparentes) coMMidates @ Domps                                                                      | $*$ $v$ $*$ $n$ $o$ $o$                   | I britished 7 served ago. |
|                 | Comparements ComMidaderin @ Chemical                                                                 | THE REPORT OF STATE<br>we we he do.       |                           |
|                 | Compared on / contractions @   Texture                                                               | 00 Vo No OD                               | Updated 2 months ago      |

<span id="page-26-2"></span>*Figura 6 Plataforma Gitlab*

### <span id="page-27-0"></span>**3.7 Manejo de repositorio en el editor visual studio code**

El editor visual studio code es el editor de código fuente más popular en la actualidad, es muy potente y tiene múltiples funcionalidades, entre estas el manejo de repositorio con Gitlab para poder trabajar con las ramas e ir subiendo los avances del código ya desarrollado.

En el desarrollo de nuestras pasantías el manejo de repositorio se hizo a través del id de visual studio code, utilizando la consola de dicho este.

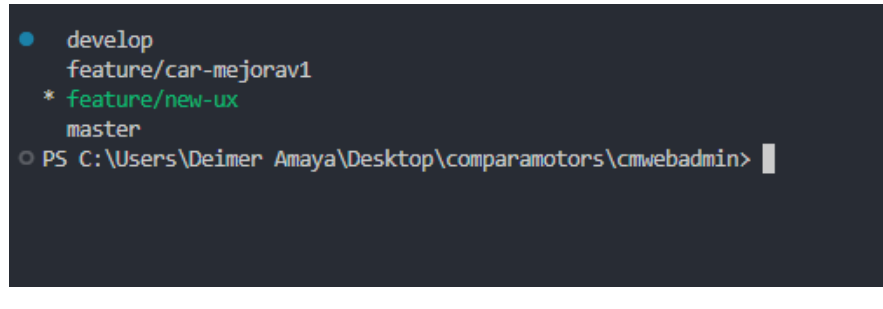

*Figura 7 Editor Visual Studio Code*

## <span id="page-27-2"></span><span id="page-27-1"></span>**3.8 comandos para subir cambios al repositorio**

Para subir cambios al repositorio se debe crear un push

<span id="page-27-3"></span>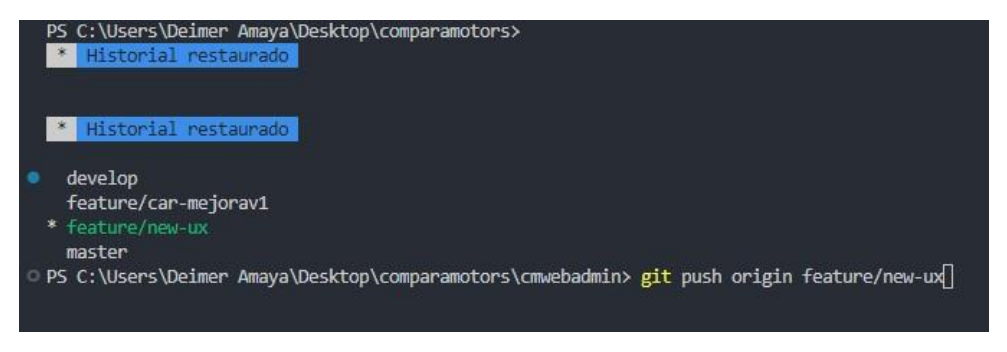

*Figura 8 Comandos para subir cambios*

#### <span id="page-28-0"></span>**3.9 Repositorios del proyecto Comparamotors**

El proyecto Comparamotors consta de tres repositorios, los cuales son:

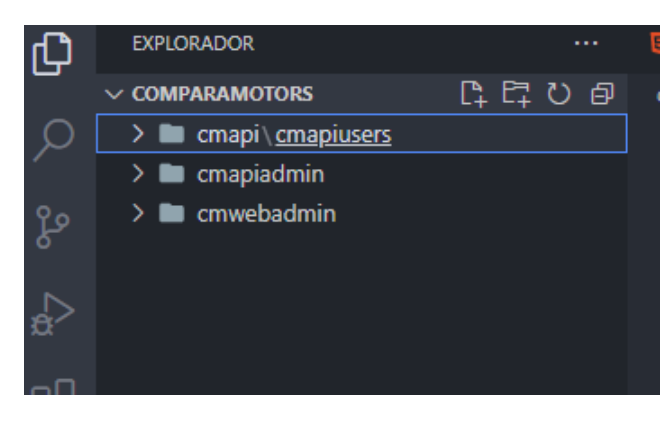

*Figura 9 Repositorios del proyecto*

- <span id="page-28-2"></span> $\checkmark$  Cmapiuser: Contendrá el código necesario para conectarse a la base de datos y métodos CRUD para cada elemento Cmwebusers.
- $\checkmark$  Cmapiadmin: Contendrá el código necesario para conectarse a la base de datos y métodos CRUD para cada elemento Cmwebadmin.
- $\checkmark$  Cmwebadmin: contendrá todos los elementos contemplados para la interfaz de los administradores de la plataforma.

### <span id="page-28-1"></span>**3.10 Desarrollo del frontend en el proyecto Cmwebadmin**

En esta parte se trabajó en mejorar la experiencia de usuario administrador en busca de crear una plataforma más amigable e intuitiva.

Se asigno un módulo con el cual se trabajar durante el tiempo requerido, esto se hizo para poder trabajar sin necesidad de intervenir en el trabajo de los demás desarrolladores.

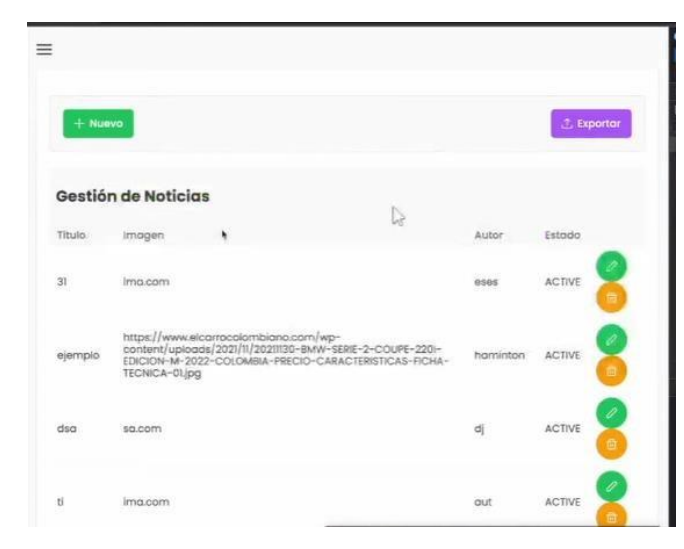

*Figura 10 Cmwebadmin*

<span id="page-29-0"></span>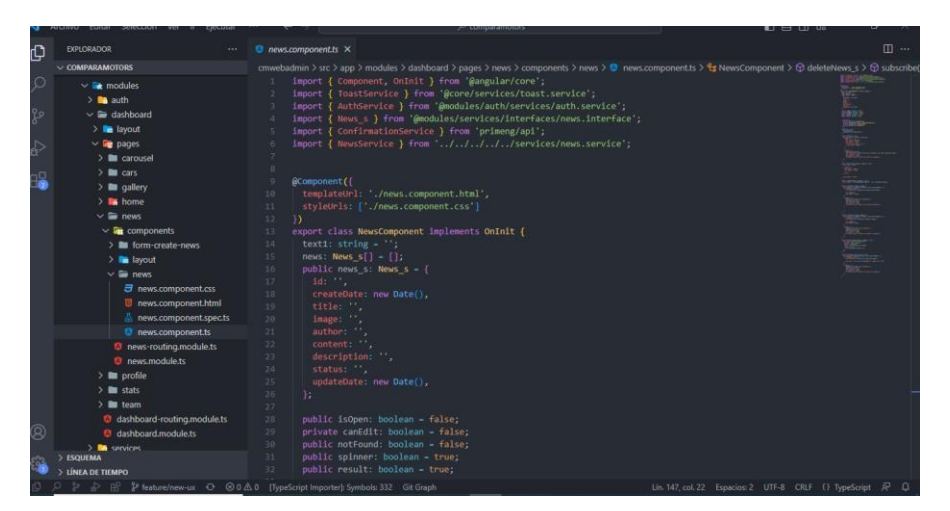

*Figura 11 Código news*

<span id="page-29-1"></span>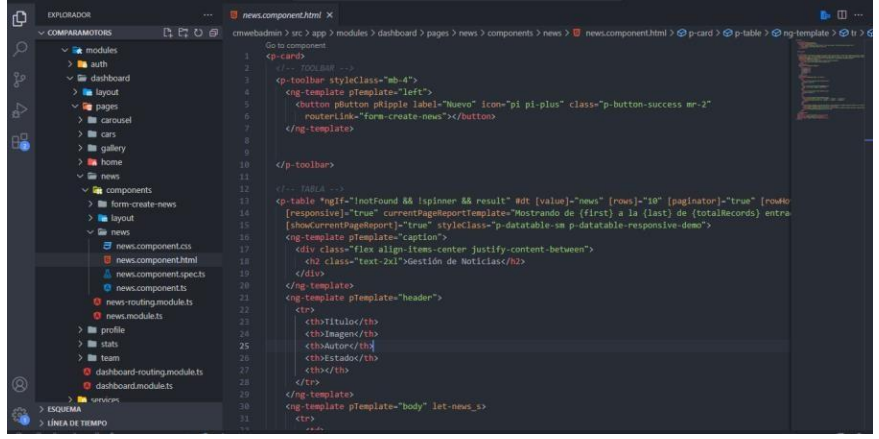

<span id="page-29-2"></span>*Figura 12 Código*

Se hizo uso de un componente muy útil para trabajar con angular que es PRIMENG el cual es una biblioteca de componentes de interfaz de usuario de código abierto para Angular. Proporciona una amplia gama de componentes como formularios, menús, botones, calendarios, etc. para ayudar a los desarrolladores a crear aplicaciones web atractivas y fáciles de usar.

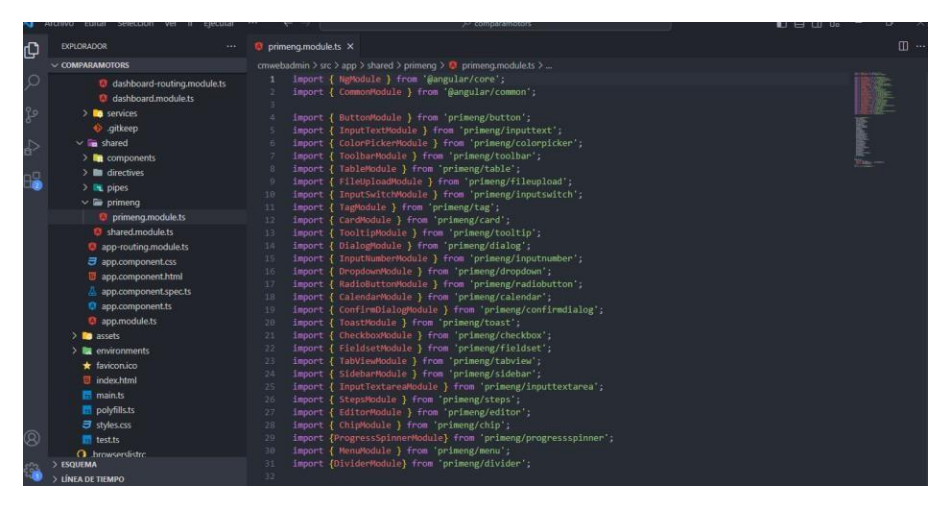

*Figura 13 Importaciones de librerías*

# <span id="page-30-1"></span><span id="page-30-0"></span>**3.11 Plataforma actual en el módulo news**

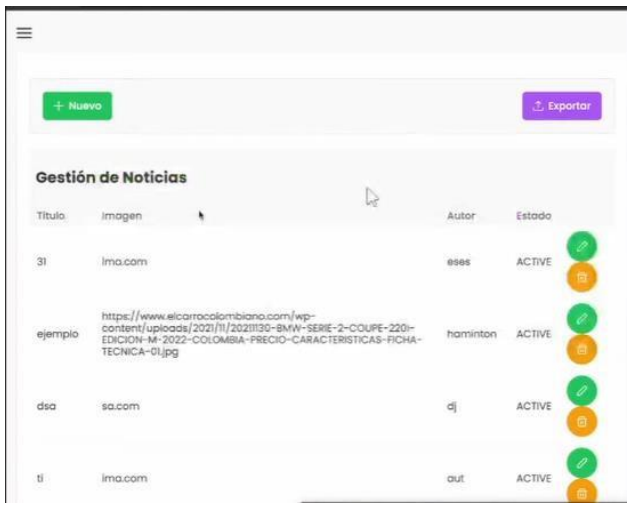

<span id="page-30-2"></span>*Figura 14 Plataforma actual del módulo news*

Luego de haber hecho pruebas anteriormente mencionadas y llegar a concluir que la plataforma en el módulo news que fue el asignado necesita mejorara la experiencia de usuario, procedemos a hacer ajustes como son agregar componentes.

En la carpeta sahered se crearon tres componentes los cuales son spenner, not result, not found

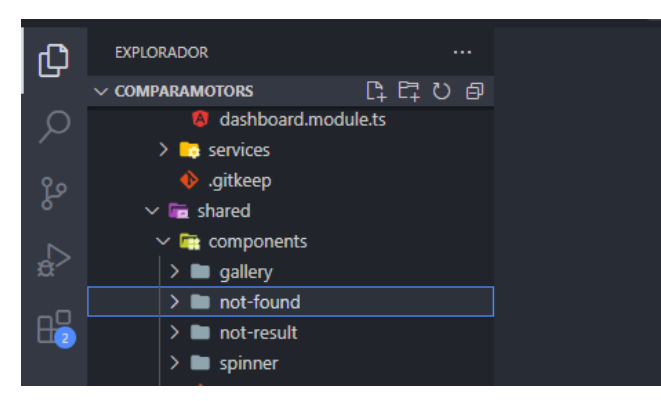

*Figura 15 Carpeta Shared*

# <span id="page-31-1"></span>**3.12 Componente spinner**

<span id="page-31-0"></span>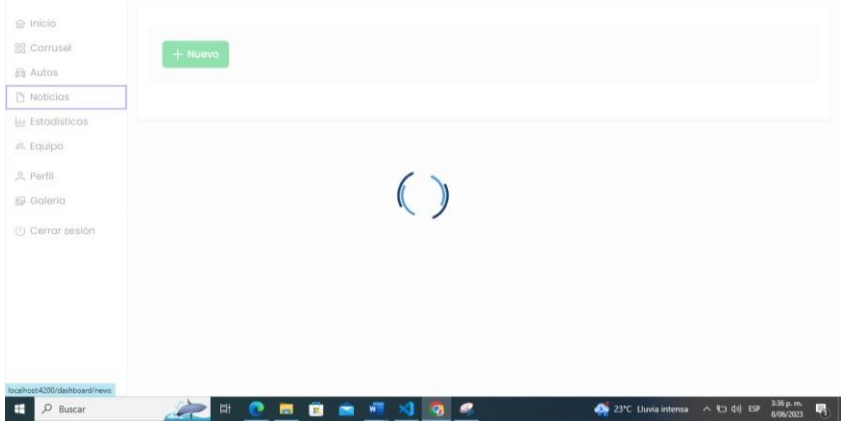

<span id="page-31-2"></span>*Figura 16 Componente spinner*

El componente spinner se utiliza para poder indicarle al usuario que en la plataforma se están ejecutando una tarea en segundo plano.

## Código del componente spinner

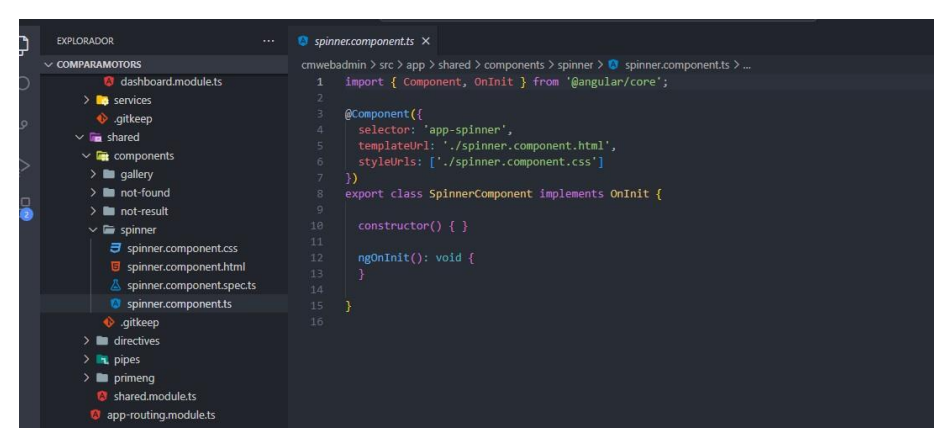

*Figura 17 Código Spinner Ts*

<span id="page-32-0"></span>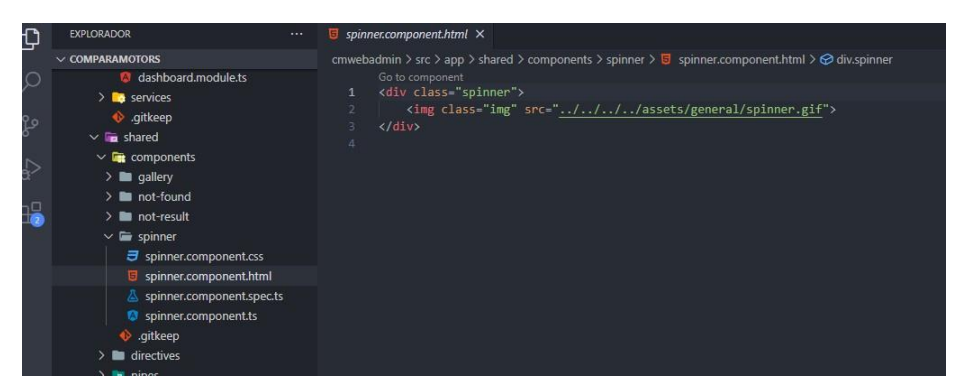

*Figura 18 Código Spinner Html*

<span id="page-32-2"></span><span id="page-32-1"></span>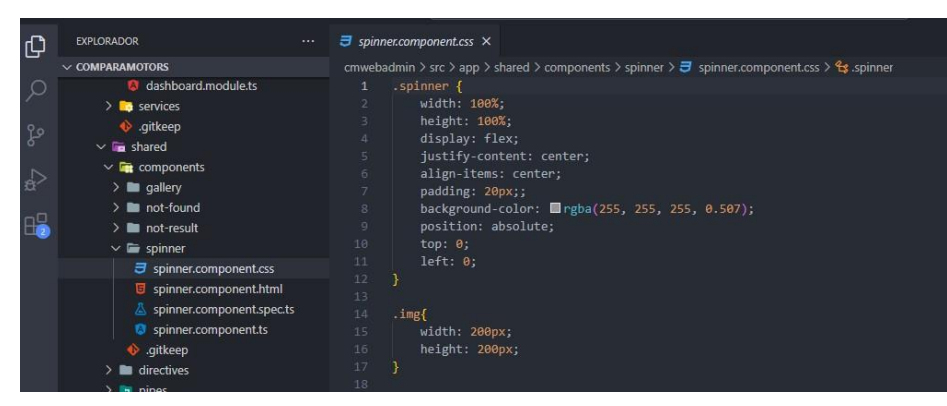

*Figura 19 Código Spinner Css*

### **3.13 Componente not result**

<span id="page-33-0"></span>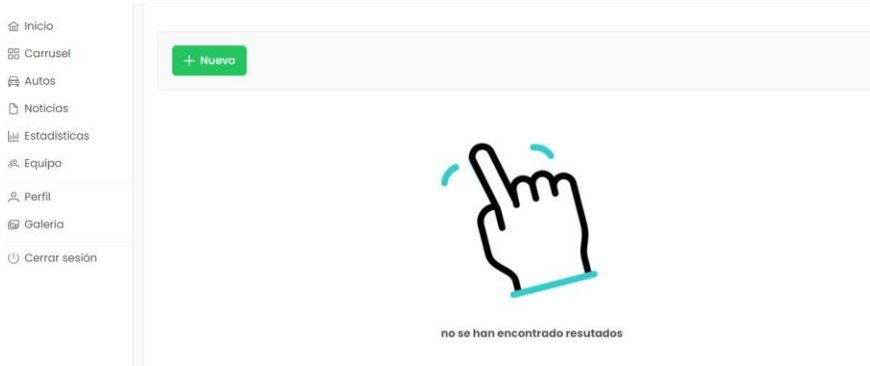

<span id="page-33-1"></span>*Figura 20 Componente Not Result*

Utilizamos esta interfaz gráfica para decirle al usuario que no se ha encontrado resultados

en la consulta o dicha búsqueda.

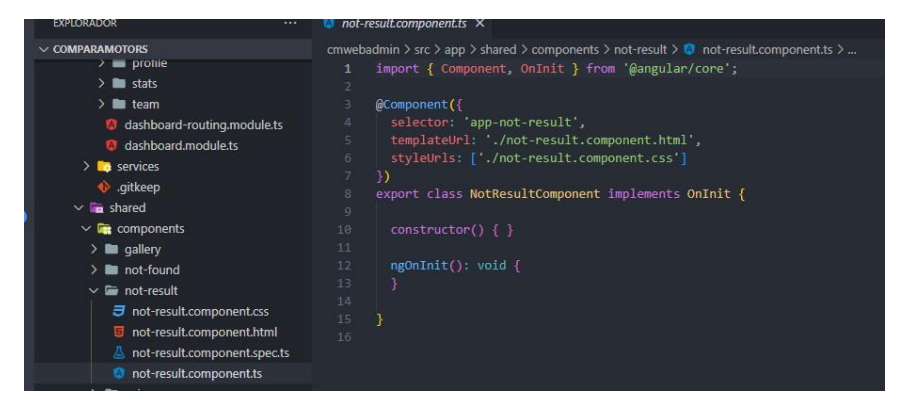

*Figura 21 Código Notresult Ts*

<span id="page-33-3"></span><span id="page-33-2"></span>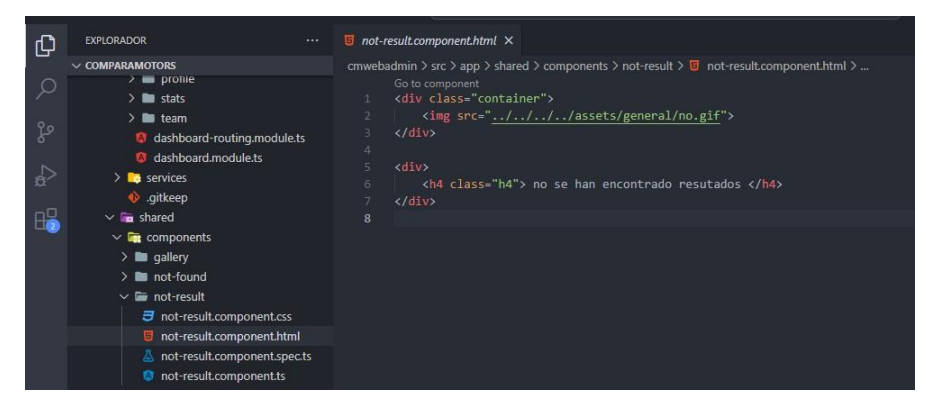

*Figura 22 Código Notresult Html*

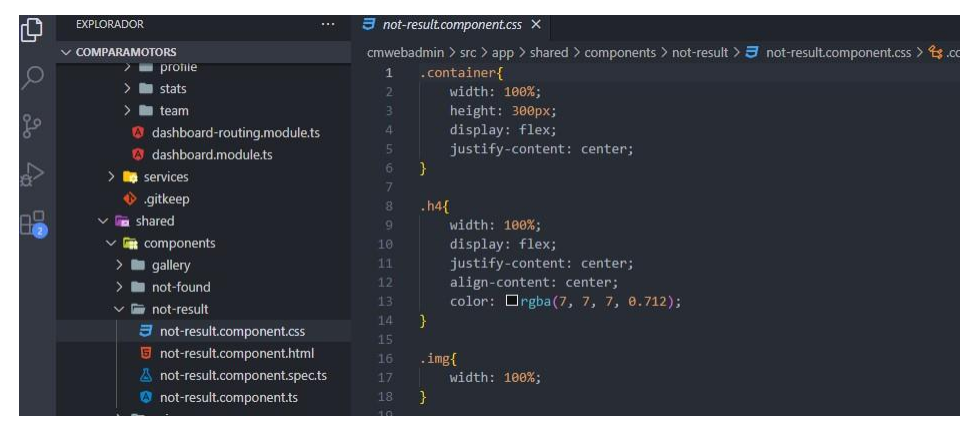

*Figura 23 Código Notresult Css*

<span id="page-34-0"></span>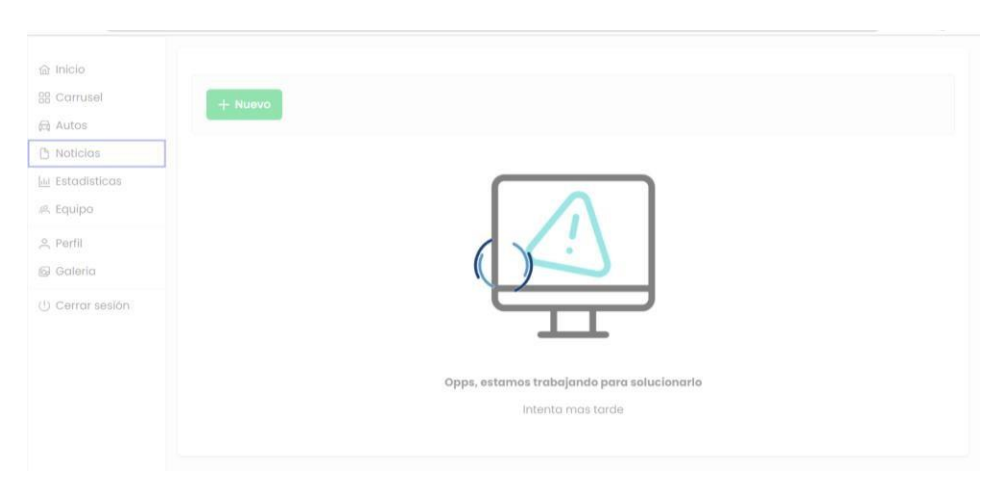

<span id="page-34-1"></span>**3.14 Componente not found**

<span id="page-34-2"></span>*Figura 24 Componente Not Found*

Not found se utiliza para decir que es error de fallo en la plataforma, este asociado al erro

404.

<span id="page-34-3"></span>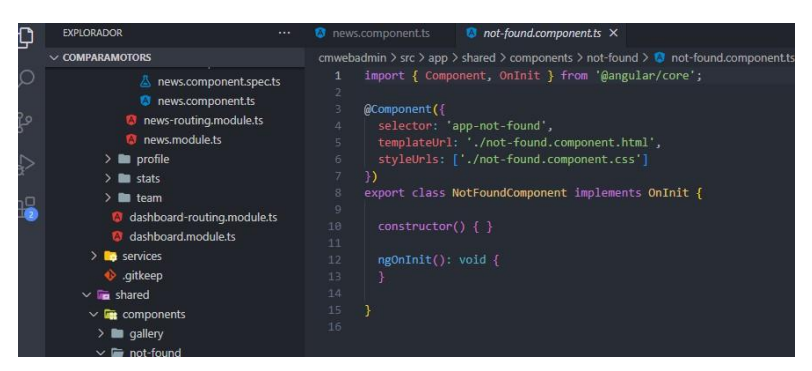

*Figura 25 Código Notfound ts*

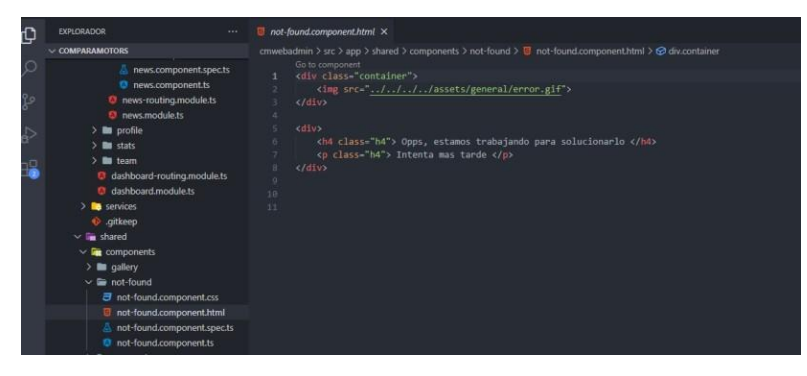

*Figura 26 Código Notfound html*

<span id="page-35-1"></span>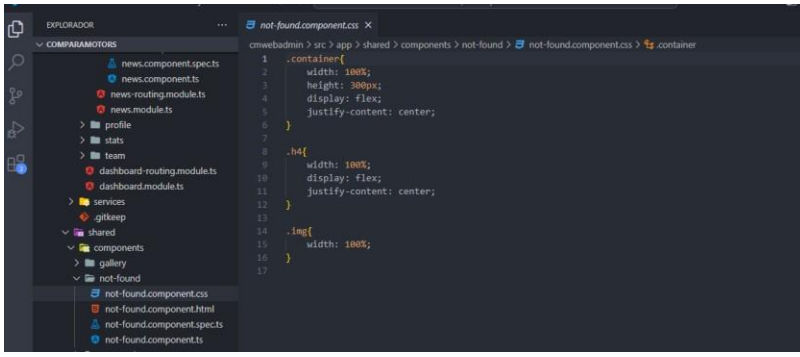

<span id="page-35-2"></span>*Figura 27 Código Notfound css*

Hacemos la llamada en nuestra página principal del módulo News, antes del constructor de los tres componentes declarados en una variable booleano diciendo si esta activa o no dependiendo la lógica de inicialización.

# **3.15 Antes y después del módulo news**

<span id="page-35-0"></span>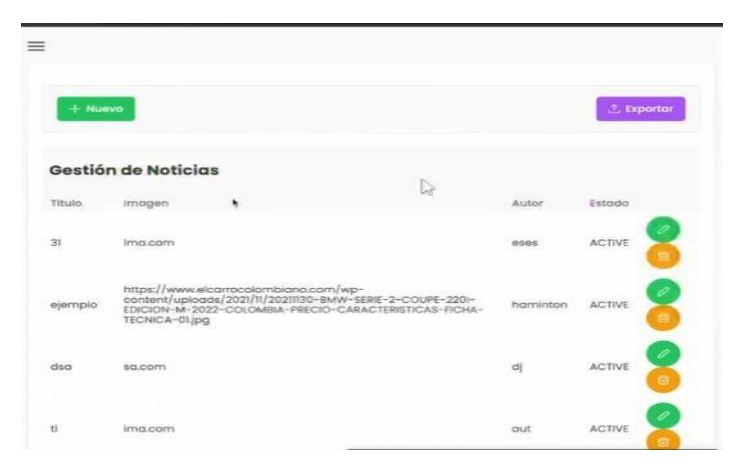

<span id="page-35-3"></span>*Figura 28 Modulo News Antes*

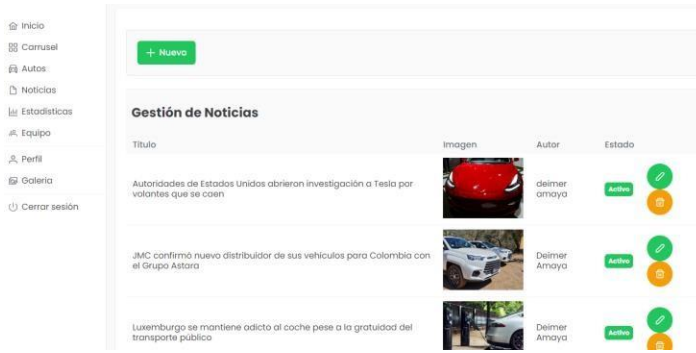

## <span id="page-36-1"></span>*Figura 29 Modulo News Ahora*

Como podemos observar hay una mejoría en la interfaz, la plataforma es más amigable al usuario, la vista es más intuitiva.

Se observa que se repartió mejor los espacio en dicha vista para que sea más amigable al usuario.

#### <span id="page-36-0"></span>**3.16 validación de campo**

Otro cambio en el módulo es el campo de validación.

Ayúdanos a comprobar que los datos están completos y correctos, es decir, no sabes insertar algunos conjuntos de datos le impedirá avanzar, guardar o editar data esto se hace en la función invalidfield cuando cargamos el formulario para ser ejecutado decimos verificar si el campo está lleno, de lo contrario no guardar y muéstrele un mensaje pidiéndole que complete todos los campos

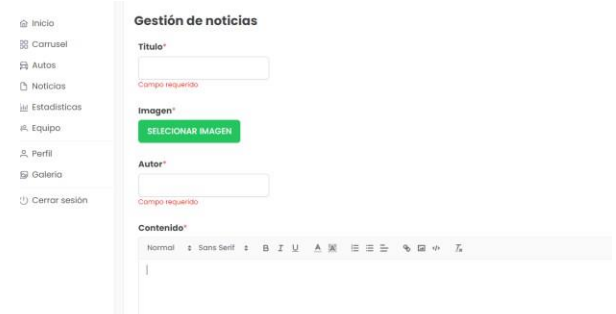

<span id="page-37-0"></span>*Figura 30 Campos necesarios*

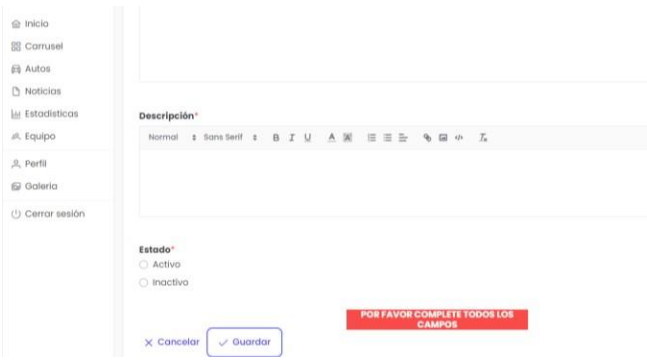

<span id="page-37-1"></span>*Figura 31 Campos necesarios*

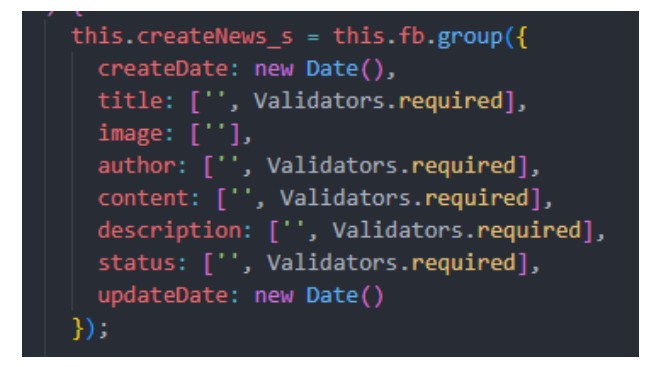

*Figura 32 Código de validación*

Observamos que todos los campos son requeridos, por tal motivo siempre que algún

<span id="page-37-2"></span>campo este vacío sale un mensaje "campo requerido"

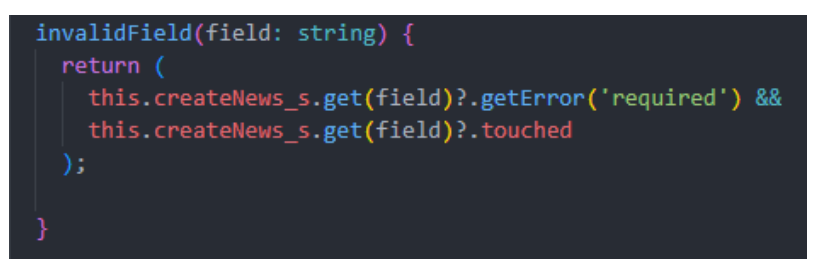

<span id="page-38-0"></span>*Figura 33 Código de la función invalidez*

Dicha función la llamamos en el createfrom.comonenet.html dentro de un small en todos

los campos con un mensaje de campo requerido.

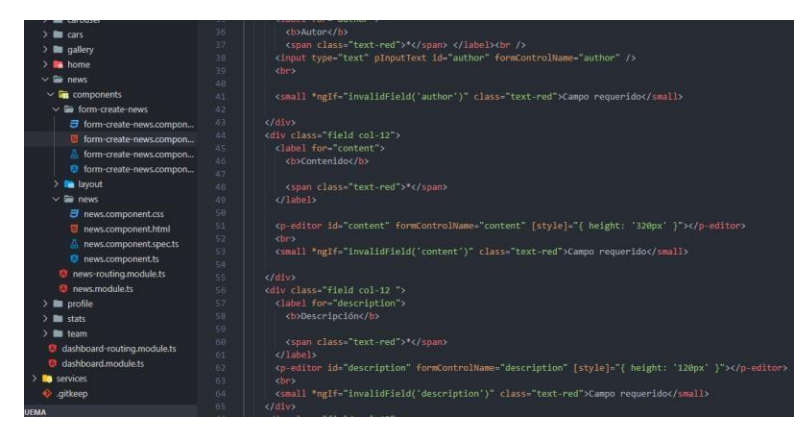

*Figura 34 Createfrom.component.html*

<span id="page-38-2"></span><span id="page-38-1"></span>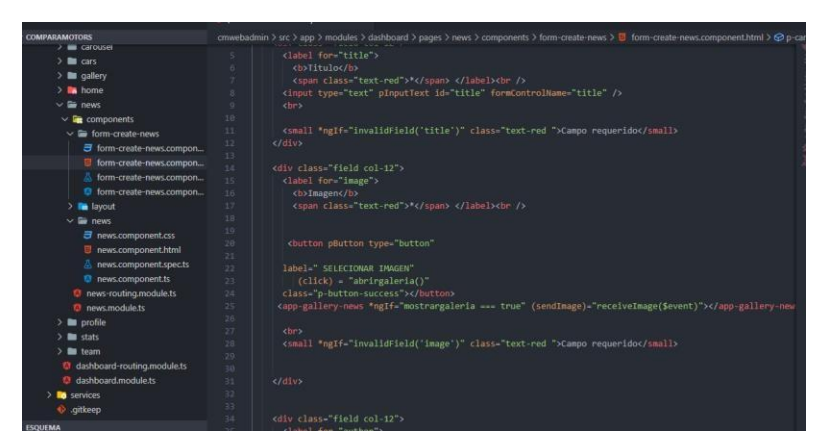

*Figura 35 Createfrom.component.html*

| $> 2$ m cars                           | THE ATT<br>AUVALIATING AUDIENCE<br><b>STARBALL</b><br>54                                                                  |
|----------------------------------------|----------------------------------------------------------------------------------------------------|
| $>$ $\blacksquare$ callery             | $cl$ drivs<br>55                                                                                                    |
| $\frac{1}{2}$ home                     | <div class="field col-12"><br/>56</div>                                                                                   |
| $\vee$ <b>Exp</b> news                 | <label for="description"><br/>57</label>                                                                                  |
| $\vee$ <b>le</b> components            | <b>Descripcion</b><br>58                                                                                                  |
| $\vee$ $\blacksquare$ form-create-news | 30                                                                                                    |
| <b>ヨ</b> form-create-news.compon       | <span class="text-red">"</span><br>68                                                                                     |
| form-create-news.compon                | $\epsilon$ /label><br>61                                                                                                  |
| form-create-news.compon                | <p-editor [style]="{ height: '120px' }" formcontrolname="description" id="description"></p-editor><br>65<br>63            |
| C form-create-news.compon              | cbr<br><small "ngif="invalidField('description')" class="text-red">Campo requerido</small><br>$-64$                       |
| $\rightarrow$ <b>Re</b> layout         | $\langle$ /div><br>W.                                                                                                    |
| $\vee$ $\equiv$ news                   | cdiv class. field col-12"><br>66                                                                                          |
|                                        | <label><br/><b>KT</b></label>                                                                                             |
| <sub>司</sub> news.component.css        | <b>Estado</b><br>68.                                                                                                    |
| news.component.html                    | 69<br>cspan class-"text-red">"c/span>                                                                                     |
| news.component.spec.ts                 | 78<br>$c/$ label>                                                                                                    |
| <b>O</b> news.component.ts             | 71<br><div "ngfor="let option of status" class="field-checkbox"></div>                                                    |
| <sup>0</sup> news-routing module ts    | 72                                                                                                    |
| <sup>O</sup> news.module.ts            | <p-radiobutton [inputid]="option.key" [value]="option.key" formcontrolname="status" name="status"><br/>73</p-radiobutton> |
| $>$ <b>a</b> profile                   | <br>74<br>75                                                                                                    |
| > lill stats                           | <label [for]="option.key">{{ option.name }}{/label&gt;<br/>76<br/>c/d/w</label>                                           |
| > lim team                             | c/dt<br>77                                                                                                    |
| dashboard-routing.module.ts            | 78<br>$\epsilon$ /form>                                                                                                   |
| dashboard.module.ts                    | 79<br><div "ngif-"submitted="" &&="" class-"alert"="" createnews="" s.invalid"=""></div>                                  |
| $\sum$ services                        | <span><br/>b&gt;POR FAVOR COMPLETE TODOS LOS CAMPOS</span><br>881                                                         |
| Qitkeep                                | $\leq$ /div><br>81                                                                                                    |
|                                        | R2                                                                                                    |
| <b>ESQUEMA</b>                         | 03                                                                                                    |

<span id="page-39-0"></span>*Figura 36 Createfrom.component.html*

utilizamos un NGIF con un mensaje de campo requerido y al finalizar un alert con un

mensaje

Código del llamado de los componentes en News

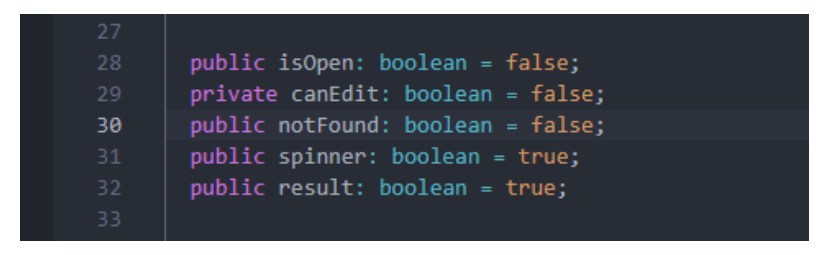

*Figura 37 Código de llamado componente News*

Función de manejo de los componentes utilizando toastservice.

<span id="page-39-2"></span><span id="page-39-1"></span>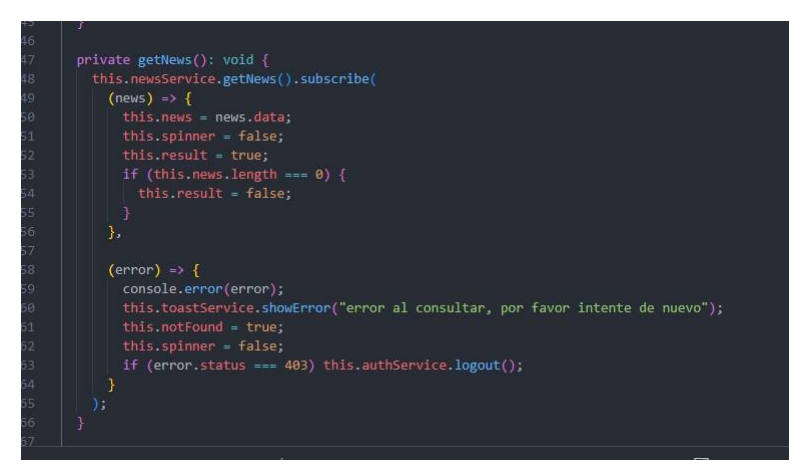

*Figura 38 Funciones de los componentes*

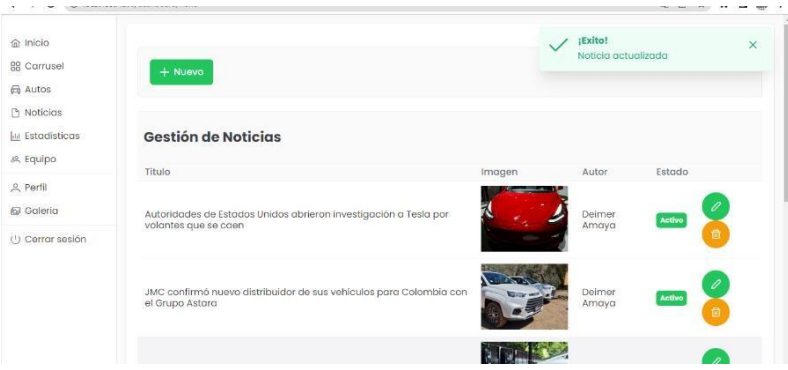

<span id="page-40-3"></span><span id="page-40-0"></span>*Figura 39 Toastservice en el modulo*

#### **3.17 Galería**

Se creo un nuevo módulo llamado galería donde va a guardas las imágenes de todos los módulos e incluyendo news.

## <span id="page-40-1"></span>**3.18 Manejo de repositorio para gallery**

En esta parte utilizamos una rama diferente dentro de develop para trabajar lo concerniente a este módulo para que nos facilite el desarrollo de este, además podemos subir este repositorio local a un repositorio global y poder merchar estas ramas con nuestro proyecto en general.

<span id="page-40-4"></span>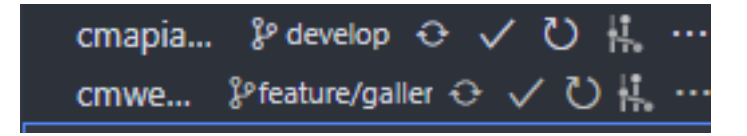

*Figura 40 Repositorio Gallery*

## <span id="page-40-2"></span>**3.19 Comando para subir archivos al repositorio**

Debes hacer un push para poder subir archivos al repositorio

OPS C:\Users\Deimer Amaya\Desktop\comparamotors\cmwebadmin> git push origin feature/gallery

<span id="page-41-0"></span>*Figura 41 Comando para subir archivos*

Importación del servicio de Google storage de firebase.

| import { provideStorage, getStorage } from '@angular/fire/storage';             |
|---------------------------------------------------------------------------------|
| import {AngularFireStorageModule, BUCKET } from '@angular/fire/compat/storage'; |
|                                                                                 |
| @NgModule({                                                                     |
| declarations: [AppComponent],                                                   |
| imports: [                                                                      |
| BrowserModule,                                                                  |
| BrowserAnimationsModule,                                                        |
| AppRoutingModule,                                                               |
| SharedModule.                                                                   |
| CoreModule.                                                                     |
| HttpClientModule,                                                               |
| $provided a FirebaseApp()$ $\Rightarrow$ initializeApp(environment.firebase)).  |
| $providedWith() \Rightarrow getAuthor())$ ,                                     |
| $providedMessage() \Rightarrow getMessage())$ ,                                 |
| $providedanalytics() \Rightarrow getAnalytics()$ ,                              |
| provideDatabase(() => getDatabase()),                                           |
| $provideFirestore() \Rightarrow getFirestore())$ ,                              |
| $providedRemoteConfig() \Rightarrow getRemoteConfig()$ ,                        |
| $provideStorage() \Rightarrow getStorage()$ ,                                   |
| ٠                                                                               |

<span id="page-41-1"></span>*Figura 42 Importación del servicio*

Declara el bucked al que va a apuntar

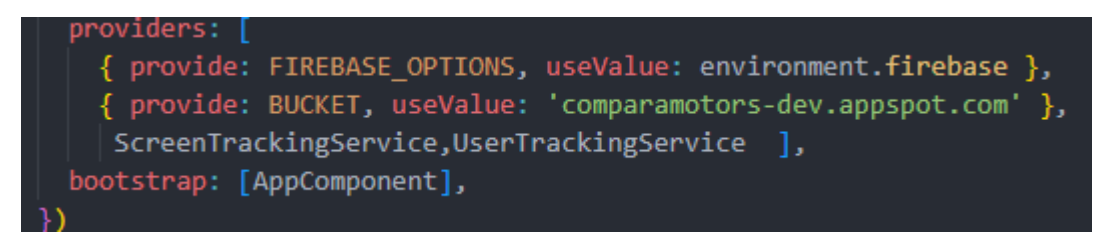

*Figura 43 Declarar el bunked*

<span id="page-41-2"></span>Se creó un componente que es el que guarda la imagen save-image, donde se utiliza una

librería que se llama imegecroppedEvents

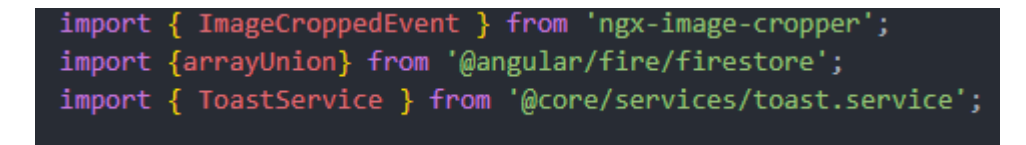

<span id="page-41-3"></span>*Figura 44 Importación de imegecroppedEvents*

Se instancia el servicio de firebase Google storage

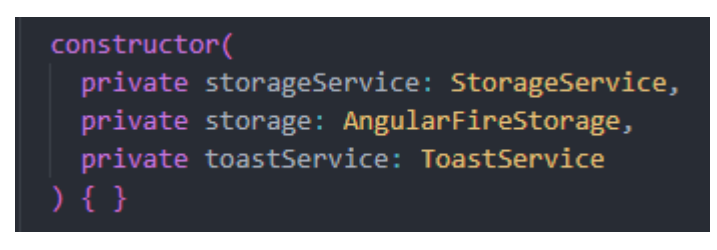

*Figura 45 Instancia de firebase*

Uploadfile es el método para subir la imagen contemplando el error.

<span id="page-42-0"></span>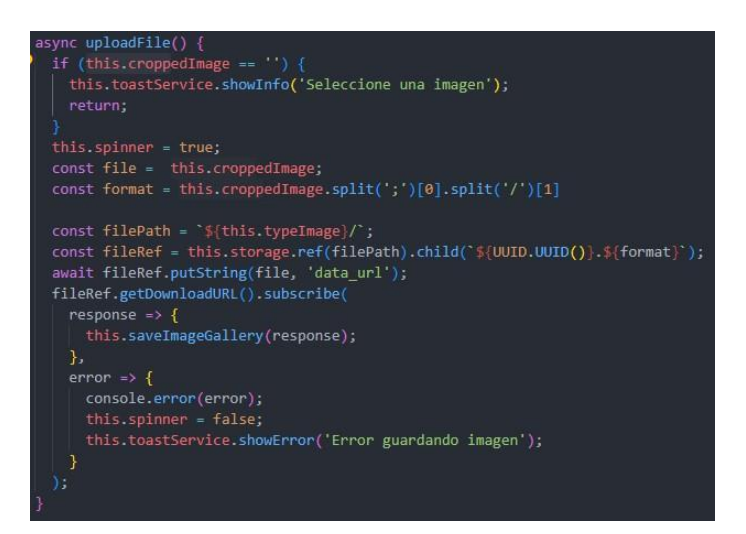

*Figura 46 Uploadfile*

Ejecución del evento cropped, el evento es la imagen y dicha imagen va en base 64

<span id="page-42-2"></span><span id="page-42-1"></span>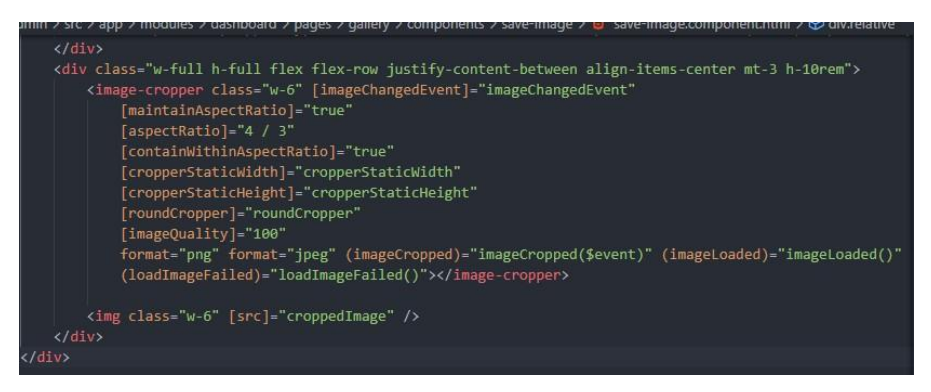

*Figura 47 Ejecución del evento cropped*

<span id="page-43-0"></span>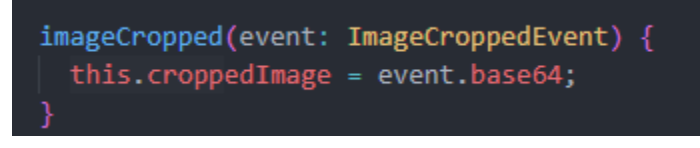

*Figura 48 Evento asignado base 64*

Podemos observar cómo se guardan las imágenes en firebase en el módulo news

| G | gs://comparamotors-dev.appspot.com > News       |          | <b>f</b> Subir archivo<br>÷<br><b>k</b> |                              |  |
|---|-------------------------------------------------|----------|-----------------------------------------|------------------------------|--|
|   | Nombre                                          | Tamaño   | Tipo                                    | Modificación más<br>reciente |  |
|   | W 09f03c40-7c83-e155-a769-808d3dcefba8.jpeg     | 38.78 KB | image/jpeg                              | 28 oct 2022                  |  |
|   | 880d6240-9240-e8d0-5585-d2642f315f0c.jpeg<br> … | 39.63 KB | image/jpeg                              | 31 oct 2022                  |  |
|   | 936e0d0c-3451-960f-f748-70b069422b47.jpeg<br> … | 50.52 KB | image/jpeg                              | 28 oct 2022                  |  |
|   | fd2a71a8-3704-e2ef-3086-fd43ea748460.jpeg<br>μ. | 39.68 KB | image/jpeg                              | 28 oct 2022                  |  |

<span id="page-43-1"></span>*Figura 49 Galeria en firebase*

Utiliza un identificador único para asegurar que dicho nombre que se utiliza para cada imagen no se repita.

Observamos en el dasshboard el módulo gallery

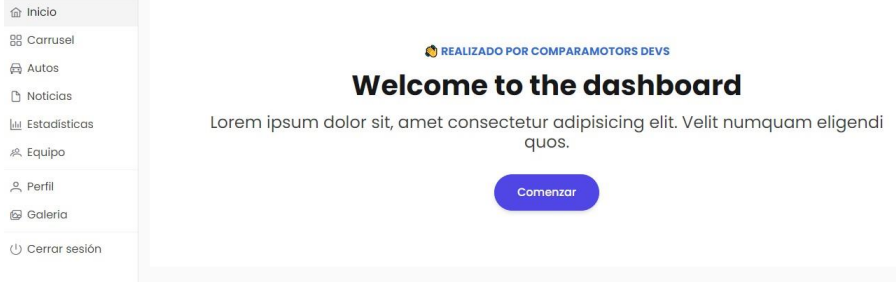

<span id="page-43-2"></span>*Figura 50 Dasshboard modulo gallery*

Dentro del módulo gallery observamos todos los modelos donde se muestra las imágenes guardadas.

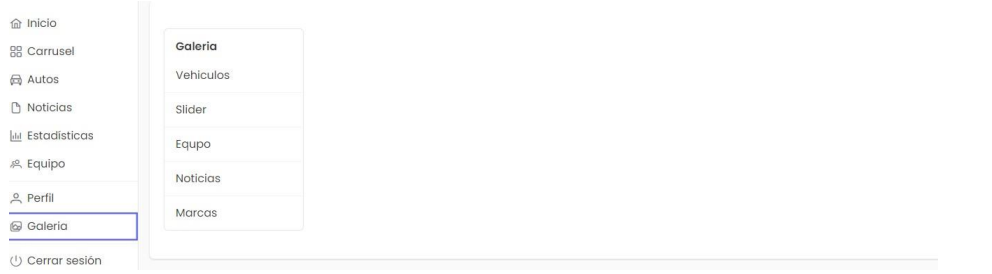

<span id="page-44-0"></span>*Figura 51 Modulo gallery*

Observamos dentro del módulo gallery las imágenes guardadas del módulo news.

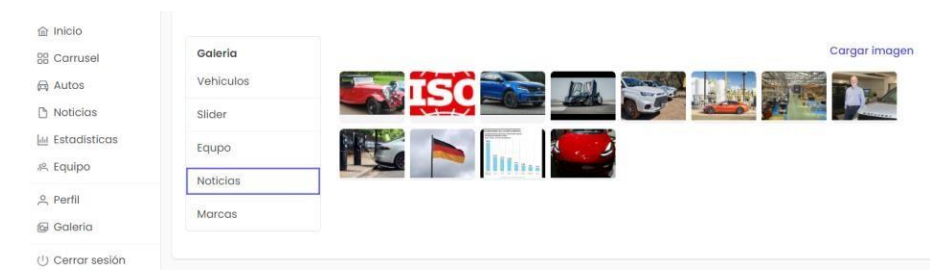

<span id="page-44-1"></span>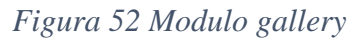

Antes y después de gallery

| $+$ Nuevo |                     |                                                                                                    |          | <b>Exportar</b>         |
|-----------|---------------------|----------------------------------------------------------------------------------------------------|----------|-------------------------|
|           | Gestión de Noticias | D                                                                                                    |          |                         |
| Titulo.   | imagen              |                                                                                                    | Asitor   | Estado                  |
| 31        | Ima.com             |                                                                                                    | eses     | ゕ<br><b>ACTIVE</b>      |
| iemplo    | TECNICA-01/pg       | https://www.elcarrocolombiano.com/wp-<br>content/uploads/2021/11/20211130-BMW-SERIE-2-COUPE-2201-<br>EDICION-M-2022-COLOMBIA-PRECIO-CARACTERISTICAS-FICHA- | haminton | a<br><b>ACTIVE</b><br>m |
| dsa       | sa.com              |                                                                                                    |          | D<br><b>ACTIVE</b><br>m |
| ti        | ima.com             |                                                                                                    | crut     | ₽<br><b>ACTIVE</b>      |

<span id="page-44-2"></span>*Figura 53 Gallery Antes*

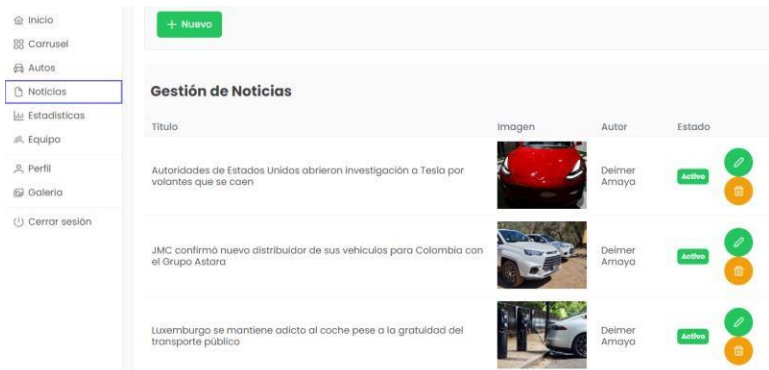

<span id="page-45-1"></span>*Figura 54 Gallery Ahora*

# <span id="page-45-0"></span>**3.20 Desarrollo del Backend**

Iniciamos con el estudio de una librería propia de firebase como lo es la cloud firestore la cual nos va a ser de mucha ayuda en el desarrollo de este proceso de manejo con la base de datos de firebase.

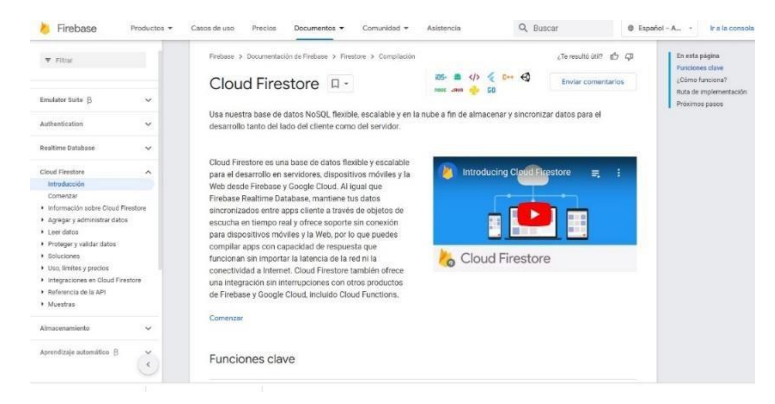

*Figura 55 Cloud Firestore*

<span id="page-45-3"></span><span id="page-45-2"></span>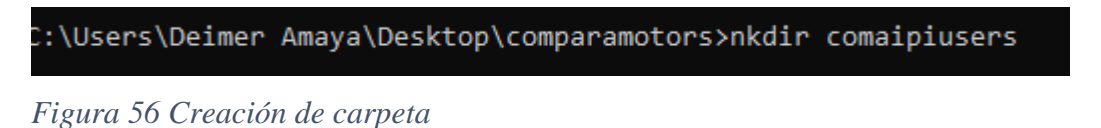

Paso seguido estamos en la carpeta, verificamos el acceso a la base de datos de firebase y que el proyecto contenga firebase instalado el proyecto para y elegimos en que parte queremos instalarlo, para arrancar el proyecto

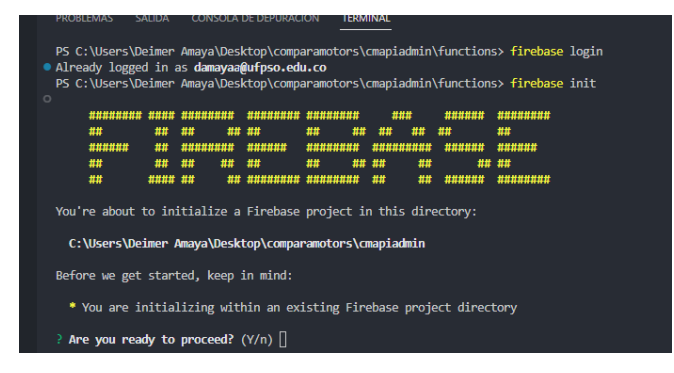

*Figura 57 Firebase*

## <span id="page-46-1"></span><span id="page-46-0"></span>**3.21 Instalación de dependencias necesarias.**

En este punto procedemos a instalar las dependencias que necesita el proyecto para

correr, nos ubicamos en la carpeta fuctions y con el comando npm install las intalamos.

## **Instalación del express**

Con esta dependencia le decimos al servidor que nos acepte un método http, es decir que

nos acepte peticiones de tipo **JSON**, cualquier tipo de peticiones como **GET, POST, DELETE.**

<span id="page-46-2"></span>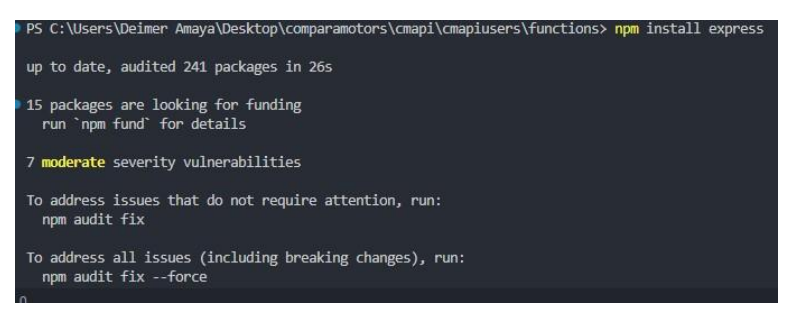

*Figura 58 Instalación del express*

Le decimos al servidor que desde cualquier IP le vamos a hacer peticiones con la

dependencia **CORS**

## **Instalación del componente cors**

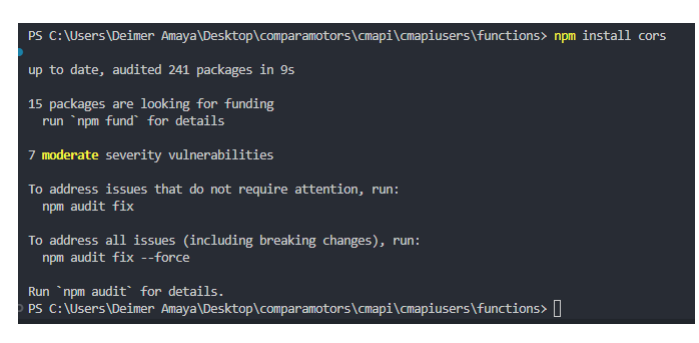

*Figura 59 Intalación del comando Cors*

## <span id="page-47-1"></span><span id="page-47-0"></span>**3.22 Instalación del proyecto Cmwebadmin**

Basándonos en el código java script, realizamos este proceso usando el siguiente método

conocimientos adquiridos durante la formación y bajo la supervisión de un superior

inmediatamente editamos el archivo llamado index.js

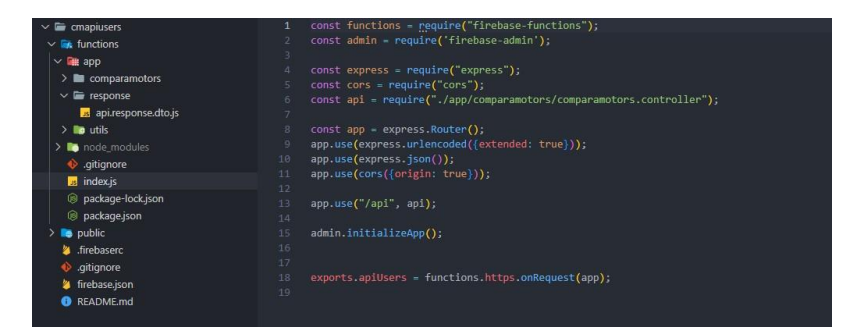

*Figura 60 Instalación del proyecto Cmwebadmin*

<span id="page-47-2"></span>Luego procedemos a lanzar el servidor para verificar la conexión a la base de datos.

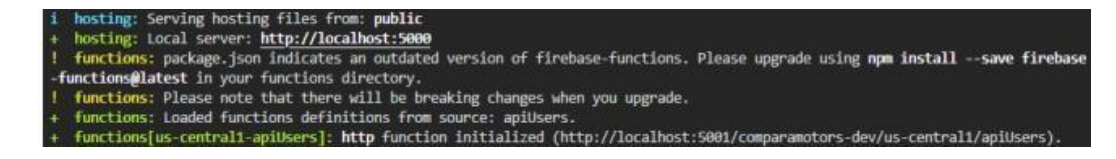

## <span id="page-48-1"></span><span id="page-48-0"></span>**3.23 Uso de la plataforma postman**

Postman es una plataforma que nos permite hacer pruebas Apis de tipo http en una interfaz de usuario, utiliza ciertos métodos para peticiones http, entre ellos los más conocidos son:

GET: Obtener información

POST: Agregar información

PUT: Reemplazar la información

PATCH: Actualizar alguna información

DELETE: Borrar información

## **Interfaz de postman**

|                                       |                              |            | 25. Working locally in Scratch Pad. Switch to a Workspace                                                     |                 |
|---------------------------------------|------------------------------|------------|----------------------------------------------------------------------------------------------------|-----------------|
| Scratch Pad                           |                              | New Import | No Environment<br>Comparamo: GIT gethews @ POST postnew @ POST ([host])/) @ POST postpage @ + PHP<br>Overview | $\omega$        |
| C                                     | $+$ $\equiv$                 | one        | $\begin{bmatrix} 0 \\ 1 \end{bmatrix}$ Save $\vee$ $\cdots$<br>comparamotors / postnew                        | 15<br>- 9       |
| Collections                           | $\vee$ comparamotors         |            |                                                                                                    |                 |
| $\mathcal{S}_0$<br>APts               | GET getnews:                 |            | $\vee$ ((host))/new_s<br>POST                                                                                 | Send            |
| $\boxed{12}$                          | OET postnew<br>or rpostpages | 660        | Pre-request Script Tests Settings<br>Authorization Headers (8)<br>Body .<br>Params<br>$\frac{1}{2}$           | Cookies         |
| Environments                          |                              |            | none @ form-data @ x-www-form-urlencoded a raw @ binary @ GraphQL JSON <                                      | <b>Beautify</b> |
| $\Box$<br>Mock Servers                |                              |            | "id" :"GcAVnVJmLPmEl8ih9MTK"<br>$\overline{z}$<br>$\ensuremath{\mathfrak{I}}$<br>ă                            |                 |
| $\boxed{\Delta_0}$<br><b>Monitors</b> |                              |            |                                                                                                    |                 |
| $_{\odot}$                            |                              |            |                                                                                                    |                 |
| History                               |                              |            | and the property of the property of the                                                                       |                 |

<span id="page-48-2"></span>*Figura 62 Interfaz de postman*

## **3.24 Creación de los componentes de crud de cmapiusers**

En esta parte procedemos a estudiar el funcionamiento del crud del api construido en node.js el cual hace uso del lenguaje java script y sus componentes como lo es el modelo, controlador y el servicio.

## **Comparamotors.controller.js**

En el controlador tenemos peticiones tipo get y post

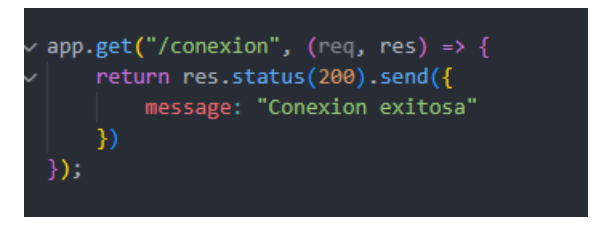

## <span id="page-49-0"></span>*Figura 63 Get*

Este método get nos garantiza la conexión con la base de datos.

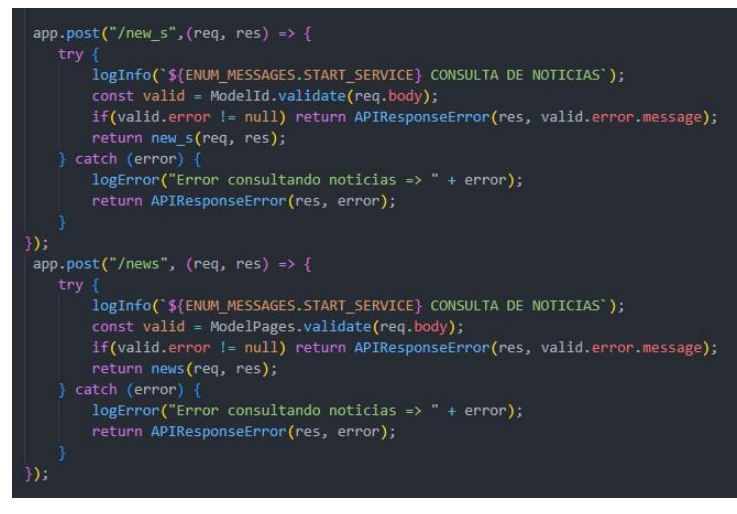

<span id="page-49-1"></span>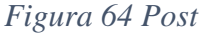

La petición post comprende el manejo de las excepciones, se utiliza para manejar dichos errores consultando el api mediante un try catch.

## **Comparamotors.service.js**

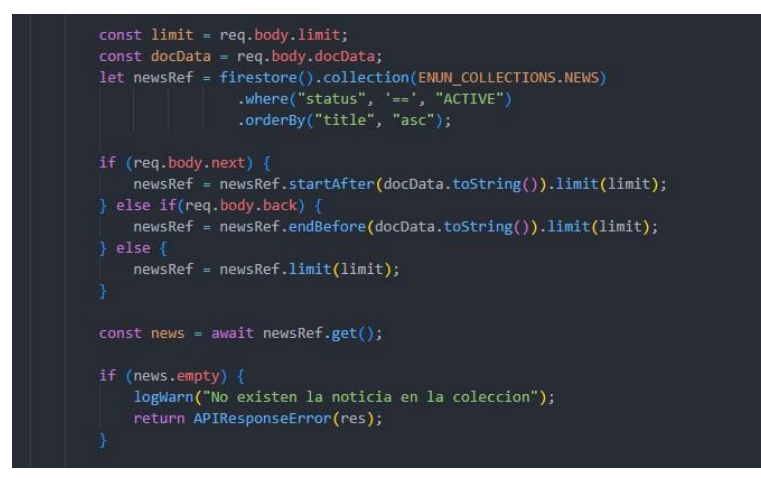

<span id="page-50-1"></span>*Figura 65 Comparamotors.service.js*

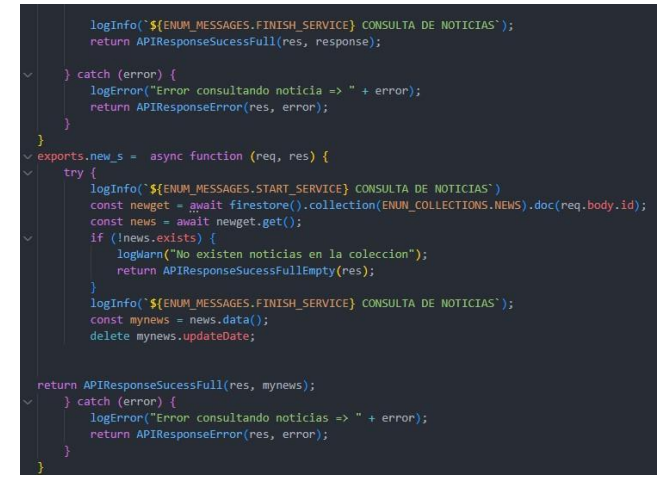

*Figura 66 Comparamotors.service.js*

## <span id="page-50-2"></span><span id="page-50-0"></span>**3.25 End-point creados**

Los end-points son parte importante del proceso de negocio, apuntan ala url de un API que responden a una petición.

Es importante saber el funcionamiento de una API para poder entender conceptos como los de END-POINT, pero que es un api, Una API o interfaz de programación de aplicaciones es un conjunto de definiciones y protocolos que se usa para diseñar e integrar el software de las aplicaciones.

Las API son un medio simplificado para conectar su propia infraestructura a través del desarrollo de aplicaciones nativas de la nube, pero también le permiten compartir sus datos con clientes y otros usuarios externos.

La API procesará la solicitud y enviará la respuesta recibida del servidor. La respuesta contendrá un código de estado, que es una parte del mensaje de respuesta HTTP que informa al cliente del resultado de la solicitud. Por ejemplo, el código 200 se utiliza si la operación se ha completado con éxito, 500 si se ha producido un error interno del servidor.

#### <span id="page-51-0"></span>**3.26 End-point consulta Por ID**

El primer end-point creado fue una consulta por ID en el servicio se creó la función donde se va a hacer la petición

<span id="page-51-1"></span>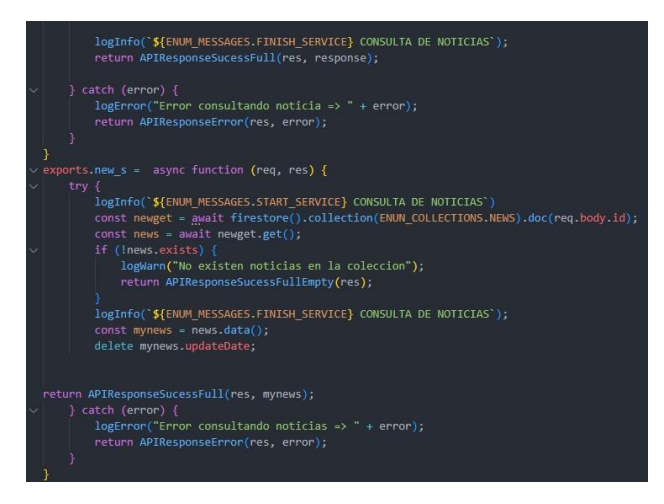

*Figura 67 Comparamotors.service.js*

Consulta de noticias en el servicio colocamos, la colección de noticias que es donde se va

a hacer y que se va a hacer por id.

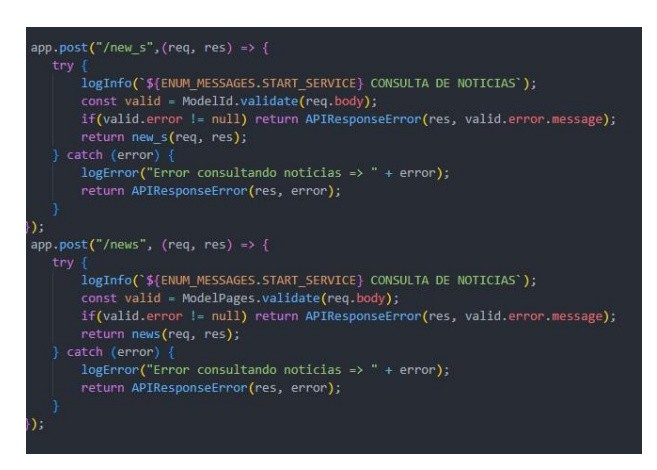

*Figura 68 Comparamotors.controller.js*

<span id="page-52-0"></span>Consulta de noticias en el controlador

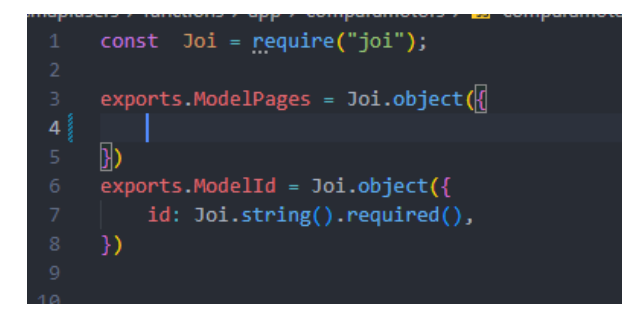

*Figura 69 Comparamotors.model.js*

<span id="page-52-1"></span>Consulta realizada en postman

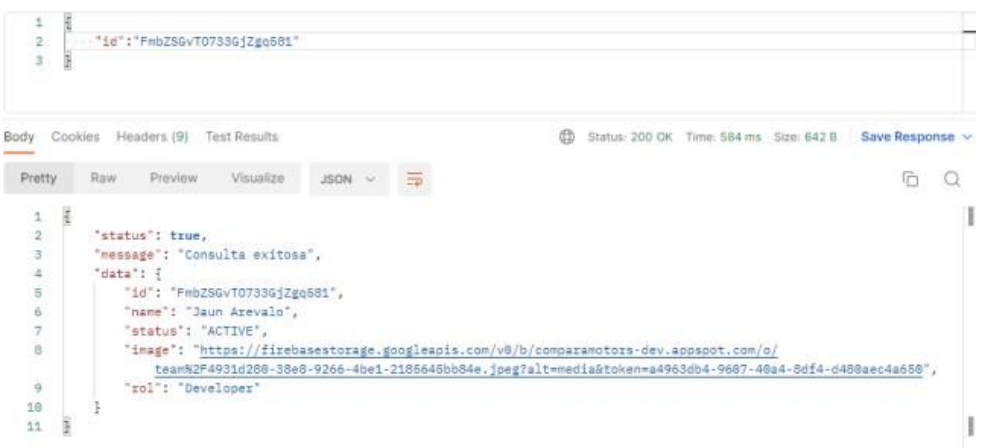

<span id="page-53-1"></span><span id="page-53-0"></span>*Figura 70 Consulta realizada en postman*

## **3.27 End-point para paginador**

El segundo end-point que se realizo fue el paginador, las consultan que se realizaban por id daba como respuesta los dos datos de id, se realizó el mismo proceso, pero con parámetros distintos para poder hacer el paginador pedimos cierta cantidad de registro, a partir de ahí por data interna se hace el reconocimiento del último registro de y de ahí en adelante anda los siguientes registros hasta finalizar los registros de la colección.

<span id="page-53-2"></span>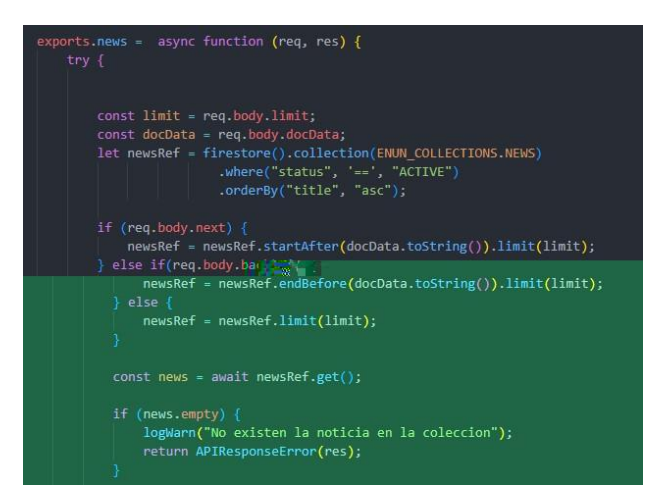

*Figura 71 Comparamotors.controller.js*

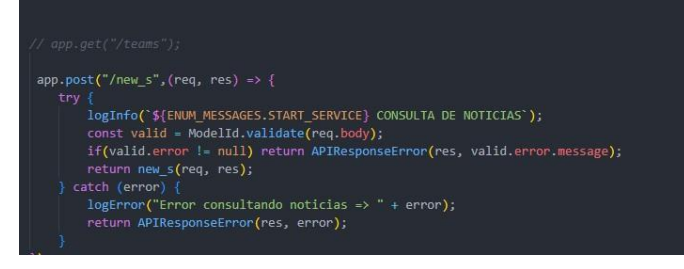

*Figura 72 Comparamotors.controller.js*

<span id="page-54-1"></span>

| $const$ Joi = require("joi");                                                                                                    |
|----------------------------------------------------------------------------------------------------|
| $\vee$ exports.ModelPages = Joi.object({<br>limit: Joi.number().required(),<br>next: Joi.boolean().required(),<br>back: Joi.boolean().required(),<br>docData: Joi.array().required() |
|                                                                                                    |
| $\sim$ exports ModelId = Joi.object({<br>id: Joi.string().required(),                                                                                                    |
|                                                                                                    |

<span id="page-54-2"></span>*Figura 73 Comparamotors.moel.js*

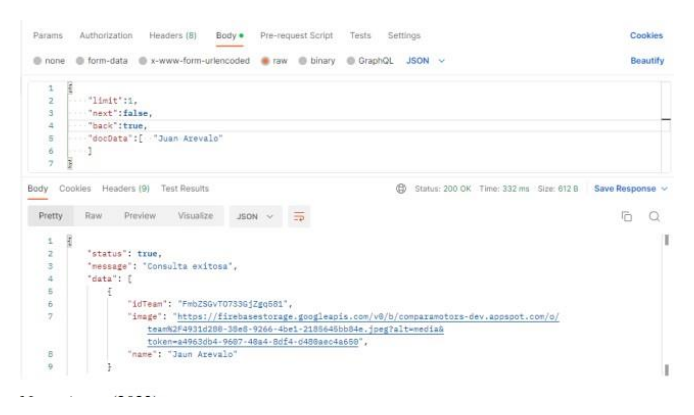

*Figura 74 End-point paginador en postman*

## <span id="page-54-3"></span><span id="page-54-0"></span>**3.28 Componente de seguridad**

En esta parte desarrollamos un componente de seguridad para el inicio de sesión de nuestra plataforma teniendo en cuenta que la seguridad es un factor muy importante en TI, ya que se manejan información muy valiosa para la empresa y sensible para los usuarios.

El inicio de sesión lo vamos a manejar con token JWT y con los guardianes de angular para brindar mayor tranquilidad a los usuarios.

Lo primero que valida en el api es que sea un usuario autenticado, esta validación la hace

el guardián, si no está autenticado no consume ningún recurso.

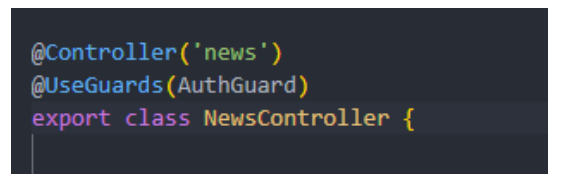

*Figura 75 News.controller.ts*

<span id="page-55-0"></span>

| Sign-in method<br>Templates                                                          | Usage                    | Settings             |              | Extensiones NUEVA  |                |                            |   |               |
|--------------------------------------------------------------------------------------|--------------------------|----------------------|--------------|--------------------|----------------|----------------------------|---|---------------|
| Q<br>Buscar por dirección de correo electrónico, número de teléfono o UID de usuario |                          |                      |              |                    |                | <b>Agregar usuario</b>     | C | ÷             |
| Identificador                                                                        | Proveedores              | Fecha de<br>creación | $\downarrow$ | Fecha de<br>acceso | UID de usuario |                            |   |               |
| saberriov@ufpso.edu.co                                                               | $\overline{\phantom{0}}$ | 27 mar 2023          |              |                    |                | dgcaGpkADaZBCcbH2PoCV3G66  |   |               |
| comparamotors@gmail.com                                                              | $\blacksquare$           | 23 ene 2020          |              | 24 jun 2023        |                | i6k7ZZBubmdTTOVYr9UuPSMVka |   |               |
|                                                                                      |                          |                      |              | Filas por página:  | $50 - $        | $1 - 2$ of 2               |   | $\rightarrow$ |

<span id="page-55-1"></span>*Figura 76 Token creado desde firebase.*

En el front se modificó el ingreso a la plataforma ya no se accede por url sino que pide un usuario y contraseña, al ingresar el usuario y la contraseña se genera un token y se almacena en el storage Functions de firebase encontramos la url de apiadmin Apiadmin

| Función                                  | Activador                                                               | Versión | Solicitudes (24 h) | Cantidad mínima o<br>máxima de instancias espera | Tiempo de      |
|------------------------------------------|-------------------------------------------------------------------------|---------|--------------------|--------------------------------------------------|----------------|
| apiAdmin<br>us-central1<br>531 - 2014 10 | Solicitud<br><b>HTTP</b><br>https://us-central1-comparamotors-dev.cloud | V1      |                    | $0/-$                                            | min<br>3121445 |
| apiUsers<br>us-central1                  | Solicitud<br>https://us-central1-comparamotors-dev.cloud<br><b>HTTP</b> | V1      | 267                | $0/-$                                            | min            |

<span id="page-55-2"></span>*Figura 77 storage Functions de firebase*

Dicha función se le dio desde el código.

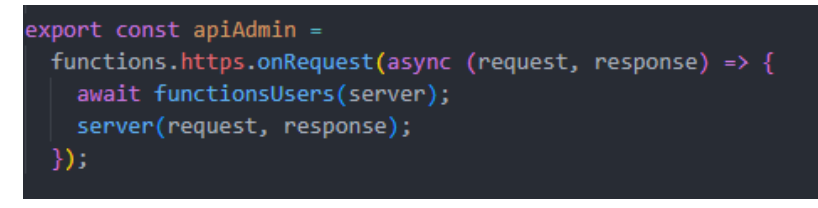

<span id="page-56-0"></span>*Figura 78 Apiadmin*

En el Cmwebadmin colocamos dicha url concatenado con la api

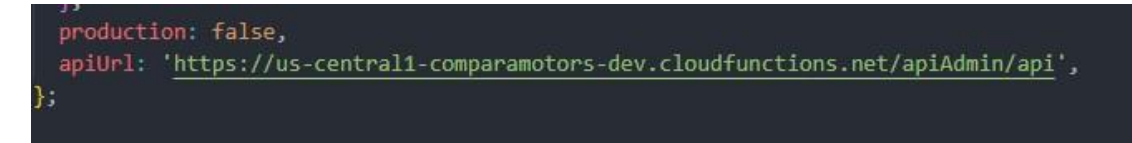

<span id="page-56-1"></span>*Figura 79 Cmwebadmin*

Autorizamos el token si es válido y mandamos las cabeceras.

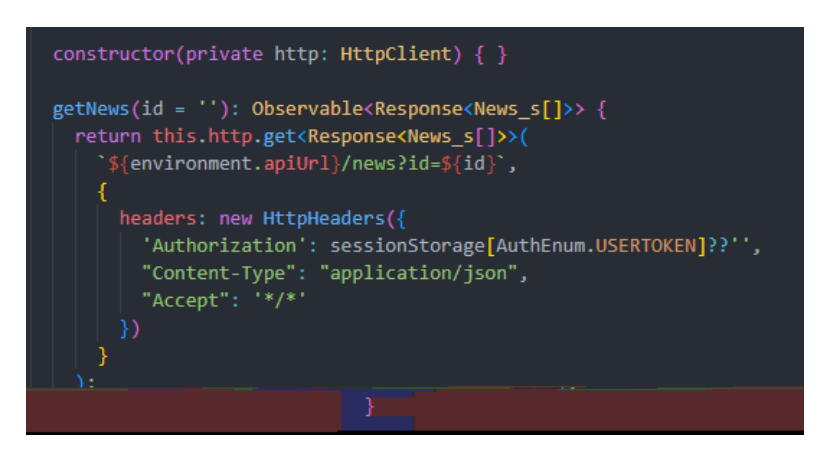

*Figura 80 Autorizamos el token*

<span id="page-56-2"></span>Si el token no es válido arroja un 403 y en el getnews colocamos que, si el estado es un

403, haga un logout ósea cierre sesión.

<span id="page-56-3"></span>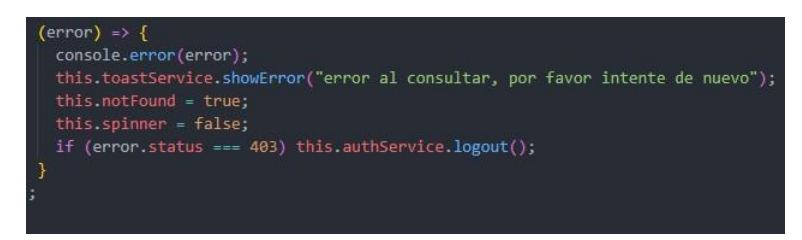

*Figura 81 token no es válido*

La función logout, borra todo lo que tiene el sessionStorage y retorna a inicio de sesión.

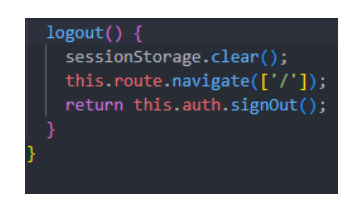

*Figura 82 función logout*

<span id="page-57-0"></span>Y ya podemos acceder ala los servicios de la plataforma web.

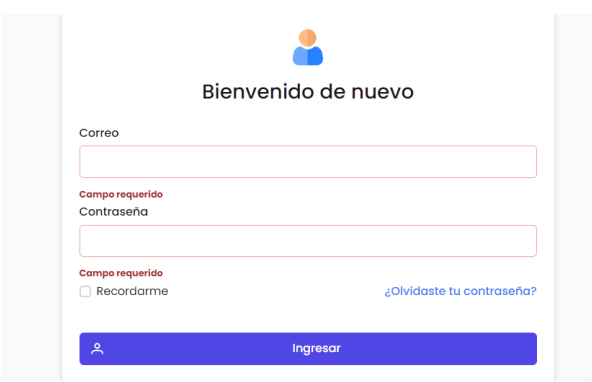

<span id="page-57-1"></span>*Figura 83 Login.components.ts*

Código de verificación del login

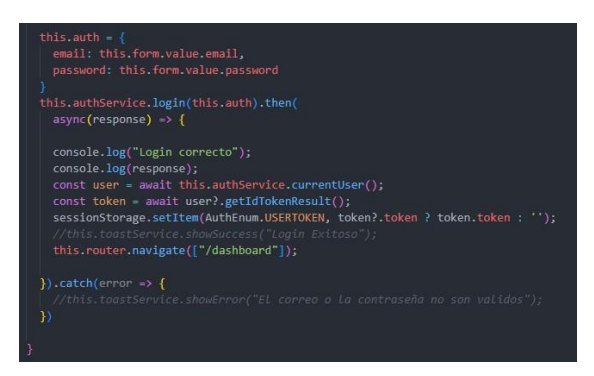

*Figura 84 Código de verificación del login*

<span id="page-57-2"></span>Se utilizo un método asincrónico para que se ejecute una línea después de la otra y pueda capturar el token del usuario y lo almacena en el sessionStorage que almacena data en el tiempo.

Generación de Usertoken

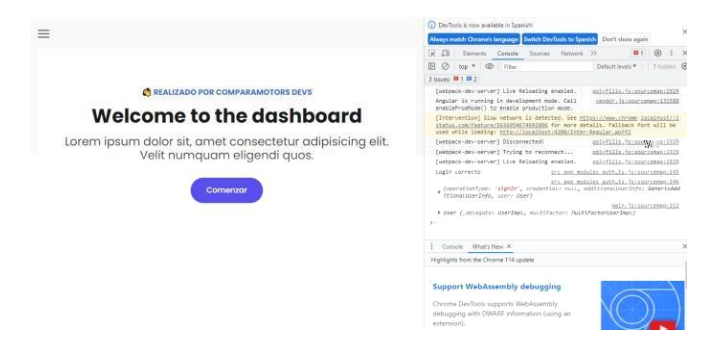

*Figura 85 Generación de Usertoken*

# <span id="page-58-1"></span><span id="page-58-0"></span>**3.29 Despliegue de módulos y componente de seguridad.**

Para esta parte lo que hacemos es desplegar las mejoras que se le hicieron a la plataforma web pensando en pasar de un entorno de desarrollo a un entorno de producción e interacción con los usuarios.

<span id="page-58-2"></span>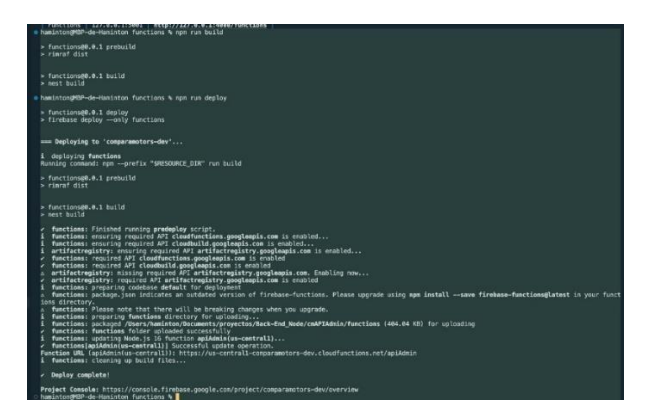

*Figura 86 Despliegue del api*

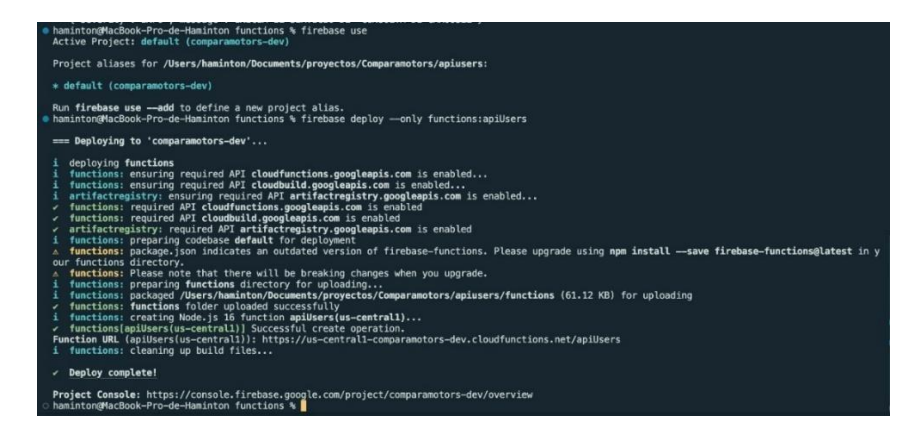

*Figura 87 Despliegue apiUsers*

<span id="page-59-0"></span>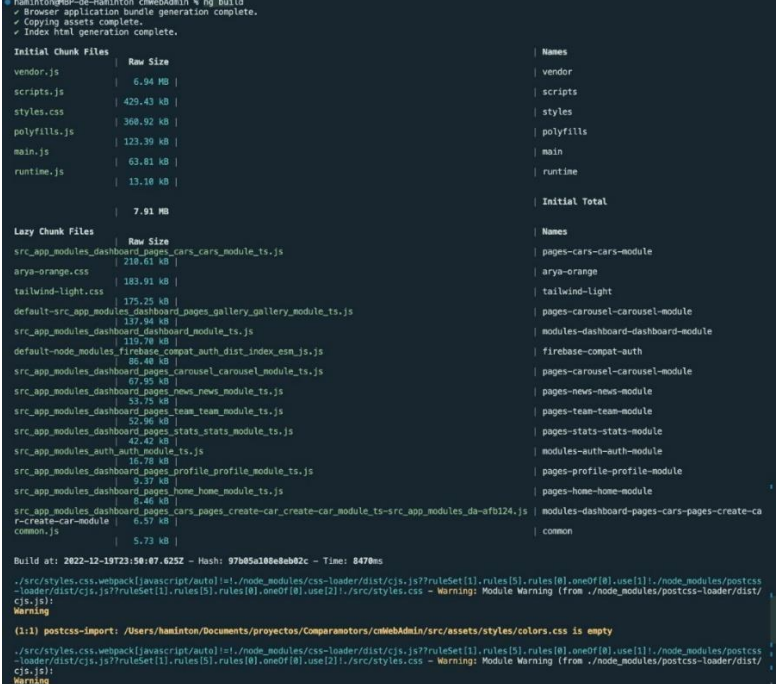

<span id="page-59-1"></span>*Figura 88 Despliegue webadmin*

|                                                                  | haminton@MBP-de-Haminton cmWebAdmin % firebase use<br>Active Project: default (comparamotors-dev)                                                                                                    |               |
|------------------------------------------------------------------|----------------------------------------------------------------------------------------------------|---------------|
|                                                                  | Project aliases for /Users/haminton/Documents/provectos/Comparamotors/cmWebAdmin:                                                                                                    |               |
|                                                                  | * default (comparamotors-dev)                                                                                                    |               |
|                                                                  | Run firebase use -- add to define a new project alias.                                                                                                    |               |
|                                                                  | Update available $11.17.0 \rightarrow 11.19.0$<br>To update to the latest version using npm, run<br>npm install -g firebase-tools<br>For other CLI management options, visit the CLI documentation (https://firebase.google.com/docs/cli#update-cli)                                                                                                    |               |
|                                                                  | . haminton@MBP-de-Haminton cmWebAdmin % firebase deploy --only hosting<br>=== Deploying to 'comparamotors-dev'                                                                                                    |               |
| i<br>i<br>✓<br>i<br>i.<br>٠<br>ń.<br>i.<br>✓<br>i<br>i<br>✓<br>✓ | deploving hosting<br>hosting[comparamotors-dev]: beginning deploy<br>hosting[comparamotors-dev]: found 81 files in dist/cmWebAdmin<br>hosting[comparamotors-dev]: file upload complete<br>hosting[comparamotors-dev]: beginning deploy<br>hosting[comparamotors-dev]: found 81 files in dist/cmWebAdmin<br>hosting[comparamotors-dev]: file upload complete<br>hosting[comparamotors-dev]: finalizing version<br>hosting[comparamotors-dev]: finalizing version<br>hosting[comparamotors-dev]: version finalized<br>hosting[comparamotors-dev]: releasing new version<br>hosting[comparamotors-dev]: version finalized<br>hosting[comparamotors-dev]: releasing new version<br>hosting[comparamotors-dev]: release complete<br>hosting[comparamotors-dev]: release complete |               |
|                                                                  | Deploy complete!                                                                                                    |               |
|                                                                  | Project Console: https://console.firebase.google.com/project/comparamotors-dev/overview<br>Hosting URL: https://comparamotors-dev.web.app<br>Hosting URL: https://comparamotors-dev.web.app<br>haminton@MBP-de-Haminton cmWebAdmin %                                                                                                    |               |
|                                                                  |                                                                                                    | Ln 68, Col 24 |

<span id="page-60-0"></span>*Figura 89 Despliegue webadmin*

#### **4. Diagnóstico final**

<span id="page-61-0"></span>Una vez finalizada la pasantía en el área de desarrollo web orientado a full stack en la empresa comparamotors, se desarrolló mejoras a dicha plataforma utilizando buenas prácticas, Esta sección describe las partes centrales y objetivas del programa de trabajo implementado, asimismo, se seguirán descripciones detalladas de temas y momentos clave, y Los mismos resultados que para el desarrollo de la plataforma web en el período del primer semestre académico del año 2023.

Compara Motors es un escenario que puede enriquecer Los estudiantes de ingeniería de sistemas desarrollan experiencia en el campo para mejorar de habilidades y competencias en diseño de páginas web, codificación y administración de bases de datos, Proporciona interacción directa con varios marcos de trabajos y lenguajes de programación.

Como se mencionó anteriormente, al ser una plataforma web que sirve a la plaza automático, se puede detectar varios problemas, como la escalabilidad en la antigua páginas, se evidencia poco manejo de la administración de la base de datos para sus necesidades, así mismo la página no contaba con la creación de usuarios para los consumidores.

Cabe destacar que se utilizó un manejo de entorno modularizado para la escalabilidad del sitio, de igual manera manejo de base de datos (firebase) para información que el usuario quiera consultar del mismo modo, los administradores de la página también manejan la creación de usuarios.

Con base en lo anterior, Ingeniero en formación puede considera necesario proceder a la implementación de la plataforma web y su escalabilidad detallada, ya que le permite maximizar el contenido que discute todos los temas del programa de trabajo y presencia constante del jefe y seguimiento del trabajo realizado.

Es crucial continuar que se continue con el trabajo elaborado por el estudiante de ingeniería ya que dichas actividades contribuyen en gran medida al crecimiento de la empresa, así mismo se realizó una labor bastante enriquecedora, y se logró tener un acercamiento a la vida laboral, de igual manera se obtuvo una experiencia muy valiosa con cada uno de los trabajos realizados.

#### **5. Conclusiones**

<span id="page-63-0"></span>Es importante mencionar que se dio cumplimiento a todos los objetivos establecidos dentro del plan de trabajo para el proceso de pasantías el cual se construyó a base de la detección de necesidades orientadas por el jefe inmediato, así mismo se logró cumplir con el objetivo inicial planteado, el cual tenía como fin: Restructuración de los módulos news, gallery de la plataforma digital de la empresa compara motors utilizando las mejores prácticas para mejorar la experiencia de usuarios, así mismo generar en los usuarios confiabilidad y credibilidad permitiendo un enfoque óptimo e integral de su razón social y su sostenimiento en el tiempo.

Igualmente se analizó el estado de los módulos de la plataforma digital de la empresa Compara Motors para determinar que funciones demandan actualización y que funciones requieren ser incorporadas realizando reuniones con el equipo de trabajo y llegando a un consenso.

Así mismo se dio cumplimiento al tercer objetivo el cual era el despliegue de los módulos y el componente de seguridad implementado para la confiabilidad de los usuarios de la plataforma digital de la empresa Compara Motors en el cual se realizó la entrega del trabajo realizado en el tiempo que el jefe disponía.

Para finalizar cabe resaltar que el conocimiento compartido con el equipo de trabajo permitió adquirir aprendizajes habilidades y competencias que aportan a un crecimiento tanto personal como profesional.

#### **6. Recomendaciones**

<span id="page-64-0"></span>En primera instancia se recomienda dar continuidad a los temas propuestos en este plan de trabajo haciendo énfasis en usar una estructura modularizada e ir restructurando los módulos news, gallery de la plataforma digital de la empresa compara motors para ir agregando nuevas funcionalidades y mejorara la experiencia de usuario.

Así mismo es importante que se enfoquen un trabajo más profundo a la seguridad en el desarrollo del software ya que, de no implementarse, se pueden presentar problemas a la empresa como lo son: robo de información y errores en las funcionalidades de la página.

Continuando con lo anterior es importante mencionar el buen uso de la información que se añada a los distintos campos de la plataforma web para que esta sea más comercial y atractiva a la vista de los consumidores.

Se sugiere que dichos datos sean almacenados en una base de datos confiable y que esta cuente con la seguridad necesaria para que estos no se vean afectados por distintos elementos como la seguridad, daños externos o internos.

De igual manera se sugiere que se dé continuidad con el convenio ya que se evidencian resultados positivos en cuanto al desarrollo web y se evidenció que las actividades realizadas contribuyeron positivamente a la empresa.

### **Referencias**

<span id="page-65-0"></span>Agrega datos. (2022, 11 de junio). *Google Cloud*.

<https://cloud.google.com/firestore/docs/manage-data/add-data?hl=es-419>

Aho, A. V., & Ullman, J. D. (1992). *Foundations of computer science*

<https://dl-acm-org.sibdigital.ufpso.edu.co/doi/10.1145/990657.990667>

Amazon Web Services. (s.f.). *Bases de datos NoSQL*.

[https://aws.amazon.com/es/nosql/#:~:text=Las%20bases%20de%20datos%20NoSQL%2](https://aws.amazon.com/es/nosql/#%3A~%3Atext%3DLas%20bases%20de%20datos%20NoSQL%20est%C3%A1n%20dise%C3%B1adas%20espec%C3%ADficamente%20para%20modelos%2Cy%20el%20rendimiento%20a%20escala) [0est%C3%A1n%20dise%C3%B1adas%20espec%C3%ADficamente%20para%20model](https://aws.amazon.com/es/nosql/#%3A~%3Atext%3DLas%20bases%20de%20datos%20NoSQL%20est%C3%A1n%20dise%C3%B1adas%20espec%C3%ADficamente%20para%20modelos%2Cy%20el%20rendimiento%20a%20escala) [os,y%20el%20rendimiento%20a%20escala](https://aws.amazon.com/es/nosql/#%3A~%3Atext%3DLas%20bases%20de%20datos%20NoSQL%20est%C3%A1n%20dise%C3%B1adas%20espec%C3%ADficamente%20para%20modelos%2Cy%20el%20rendimiento%20a%20escala)

Autenticación por token. (2018, 11 de abril). *DesarrolloWeb.com*. <https://desarrolloweb.com/articulos/autenticacion-token.html>

Comparamotors. (2023). *Comparamotors website.*

https://comparamotors.com/

Comparamotors. (2023). *comparamotors web blog-right-sideba.* https://comparamotors.com/blog-right-sidebar/

Comandos básicos de Git. (2020, 12 de mayo). *Atlassian*.

<https://www.atlassian.com/es/git/glossary>

Cyberclick. (s.f.). *Diseño web modular*

[https://www.cyberclick.es/numerical-blog/diseno-web-modular-que-es-herramientas-y](https://www.cyberclick.es/numerical-blog/diseno-web-modular-que-es-herramientas-y-sus-ventajas-en-diseno)[sus-ventajas-en-diseno](https://www.cyberclick.es/numerical-blog/diseno-web-modular-que-es-herramientas-y-sus-ventajas-en-diseno)

Desarrollador Full Stack. (2022, 7 de junio). *Pulsión Digital*.

<https://www.pulsiondigital.com/blog/que-es-un-desarrollador-full-stack-y-que-hace/> Función Pública. (2009). *Ley 1286 de 2009*.

<https://www.funcionpublica.gov.co/eva/gestornormativo/norma.php?i=34850> Función Pública. (2009). *Ley 1341 de 2009*.

[https://www.funcionpublica.gov.co/eva/gestornormativo/norma.php?i=36913#:~:text=Est](https://www.funcionpublica.gov.co/eva/gestornormativo/norma.php?i=36913&%3A~%3Atext=Establece%20que%20a%20partir%20de%2Cde%20la%20Informaci%C3%B3n%20y%20las) [ablece%20que%20a%20partir%20de,de%20la%20Informaci%C3%B3n%20y%20las](https://www.funcionpublica.gov.co/eva/gestornormativo/norma.php?i=36913&%3A~%3Atext=Establece%20que%20a%20partir%20de%2Cde%20la%20Informaci%C3%B3n%20y%20las)

Función Pública. (2012). *Ley 1581 de 2012*.

<https://www.funcionpublica.gov.co/eva/gestornormativo/norma.php?i=49981>

Hammad Afzali. (s.f.). *Hacia repositorios Git verificables basados en la web*.

<https://dl-acm-org.sibdigital.ufpso.edu.co/doi/10.1145/3196494.3196523>

M. (2021)*. ¿Qué es Angular y para qué sirve?*

ht[tps://www.](http://www/) Goncalves hiberus.com/crecemos-contigo/que-es-angular-y-para-quesirve/#:~:text=Angular%20es%20un%20Framework%20de,de%20mejoras%20para%20este%20 framework.

Obtén datos. (2022, 14 de octubre). *Google Cloud*. <https://cloud.google.com/firestore/docs/query-data/get-data?hl=es-419> Pavel Pancheja. (s.f.). *Verificación modular del diseño de la página web*.

<https://dl-acm-org.sibdigital.ufpso.edu.co/doi/10.1145/3360577>